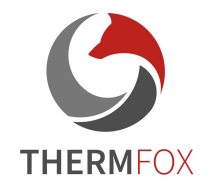

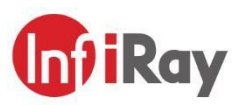

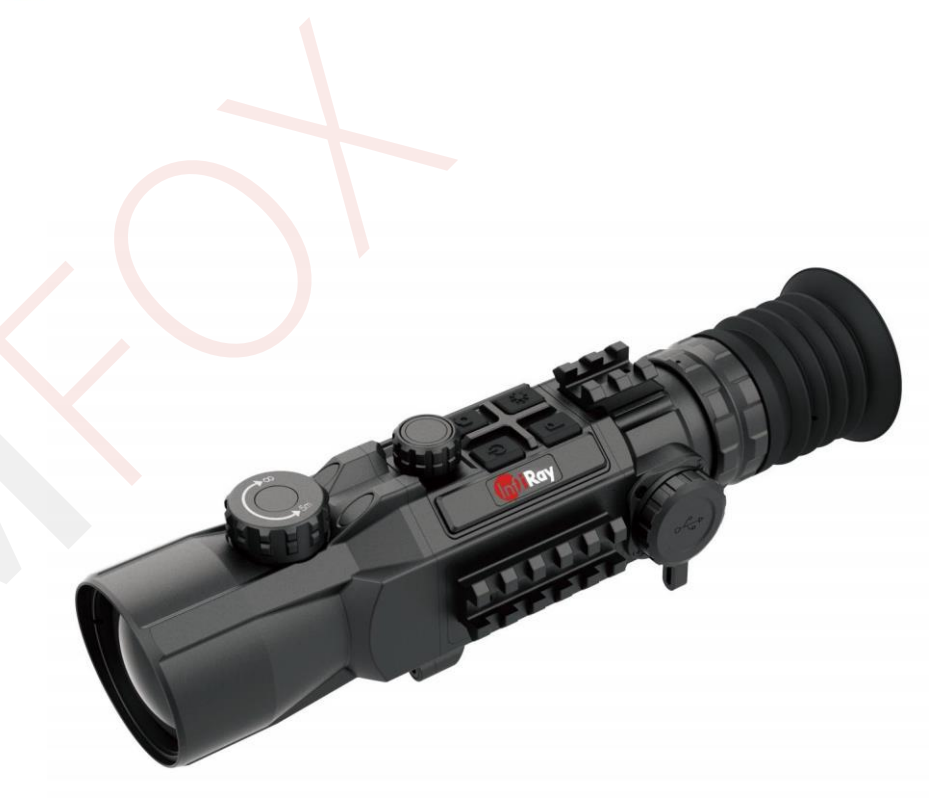

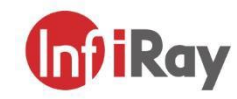

IRay Technology Co., Ltd. Add: 11th Guiyang Street, YEDA, Yantai, P.R. China Tel: 0086-400-998-3088 Email: infirayoutdoor@infiray.com Web: www.infirayoutdoor.com

### Uživatelská příručka

**Hybrid Series** | Thermal Imaging Scope

**HYH50W / HYH35W**

### **DŮLEŽITÉ BEZPEČNOSTNÍ INFORMACE**

VAROVÁNÍ! Nikdy nemiřte objektivem zařízení přímo na zdroje intenzivního tepla, jako je například slunce nebo<br>laserové zařízení. Čočka objektivu a okulár se mohou natolik zahřát, že může dojít k poškození vnitřních komponent zařízení. Záruka se nevztahuje na škody způsobené nesprávnou obsluhou.

### **Nebezpečí spolknutí**

Upozornění: Nedávejte toto zařízení do rukou malých dětí. Nesprávná manipulace může způsobit uvolnění malých částí, které mohou být spolknuty.

### **Bezpečnostní pokyny pro použití**

- ➢ Se zařízením a baterií zacházejte opatrně: hrubé zacházení může baterii poškodit.
- ➢ Nevystavujte zařízení ohni nebo vysokým teplotám.
- ➢ Používejte pouze nabíječku baterií, která je součástí balení.
- ➢ Kapacita baterie se snižuje při provozu při nízké okolní teplotě. Nejedná se o závadu, dochází k tomu z technických důvodů.
- ➢ Zařízení vždy skladujte v přepravní tašce na suchém, dobře větraném místě. Při delším skladování vyjměte baterie.
- ➢ Nevystavujte zařízení teplotám nižším než 20 °C a vyšším  $ne\ddot{z} + 50^\circ C$ .
- ➢ Výrobek smí být připojen pouze k rozhraní USB typu C.
- ➢ Pokud bylo zařízení poškozeno nebo je vadná baterie, zašlete zařízení do našeho poprodejního servisu k opravě.

### **Bezpečnostní pokyny pro napájecí zdroj**

- ➢ Před použitím zkontrolujte napájecí zdroj, kabel a adaptér, zda nejsou viditelně poškozeny.
- ➢ Nepoužívejte žádné vadné díly. Vadné součásti musí být vyměněny.
- ➢ Nepoužívejte napájecí zdroj ve vlhkém nebo mokrém prostředí.
- ➢ Používejte pouze originální kabel dodaný s nabíječkou baterií.
- ➢ Neprovádějte žádné technické úpravy.

Další informace a bezpečnostní pokyny naleznete v přiložené uživatelské příručce. Příručka je také k dispozici na našich webových stránkách v centru stahování: [www.infirayoutdoor.com.](http://www.infirayoutdoor.com/)

### **Likvidace baterií**

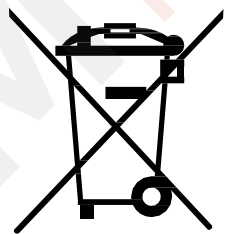

V Evropské unii tento symbol označuje, že baterie

použitý v tomto produktu nesmí být likvidován v domovním odpadu a musí být shromažďován k likvidaci odděleně. Při vracení použitých baterií použijte sběrný systém, který

mohou existovat ve vaší zemi. Materiály a látky v bateriích mohou mít škodlivý dopad na zdraví a životní prostředí.

Odevzdáním prázdných baterií do recyklačního zařízení přispíváte k ochraně, údržbě a zlepšování kvality našeho životního prostředí.

Vraťme prosím pouze vybité baterie.

Použitá baterie neobsahuje rtuť, kadmium ani olovo v množstvích překračujících limity stanovené ve směrnici 2006/66/ES.

#### **Informace pro uživatele o likvidaci elektrických a elektronických zařízení (domácnosti)**

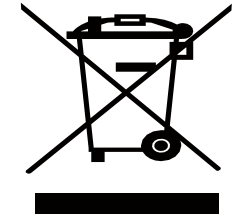

Symbol WEEE na výrobcích a/nebo<br>průvodních dokumentech znamená. dokumentech znamená, že použité elektrické a elektronické výrobky se nesmí míchat s běžným komunálním odpadem. Pro správné zpracování a recyklaci odneste tyto produkty na příslušná sběrná místa, kde budou bezplatně přijaty.

V některých zemích lze také vrátit tyto produkty místnímu prodejci v případě, kdy zakoupíte odpovídající nový produkt. Správná likvidace tohoto výrobku slouží k ochraně životního prostředí a předchází možným škodlivým účinkům na člověka a jeho okolí, které mohou vzniknout v důsledku nesprávné manipulace s odpady.

Podrobnější informace o nejbližším sběrném místě získáte na místním úřadě. V souladu se státní legislativou mohou být za nesprávnou likvidaci tohoto druhu odpadu uloženy sankce.

### **Pro firemní zákazníky v rámci Evropské unie**

Ohledně likvidace elektrických a elektronických zařízení se prosím obraťte na svého prodejce nebo dodavatele. Poskytne vám další informace.

### **Informace o likvidaci v jiných zemích mimo Evropskou unii**

Tento symbol platí pouze v Evropské unii. Chcete-li tento produkt zlikvidovat, obraťte se na místní úřad nebo prodejce, následně požádejte o možnost likvidace.

### **Účel použití**

Zařízení je určeno pro zobrazení tepelných stop při pozorování přírody, dálkovém loveckém pozorování a pro civilní použití. Toto zařízení není hračka pro děti. Používejte zařízení pouze tak, jak je popsáno v této uživatelské příručce. Výrobce a prodejce nenesou žádnou odpovědnost za škody, které vzniknou v důsledku nesprávného použití.

### **Funkční test**

- ➢ Před použitím se prosím ujistěte, že vaše zařízení není viditelně poškozeno.
- ➢ Vyzkoušejte, zda zařízení zobrazuje jasný, nerušený obraz.
- ➢ Zkontrolujte, zda jsou nastavení termovize.

### **Instalace/vyjmutí baterie**

Termovize řady Hybrid je vybavena vyjmutelnou baterií. Baterii lze přemisťovat a nabíjet (viz Kapitola 6).

## **Specifikace**

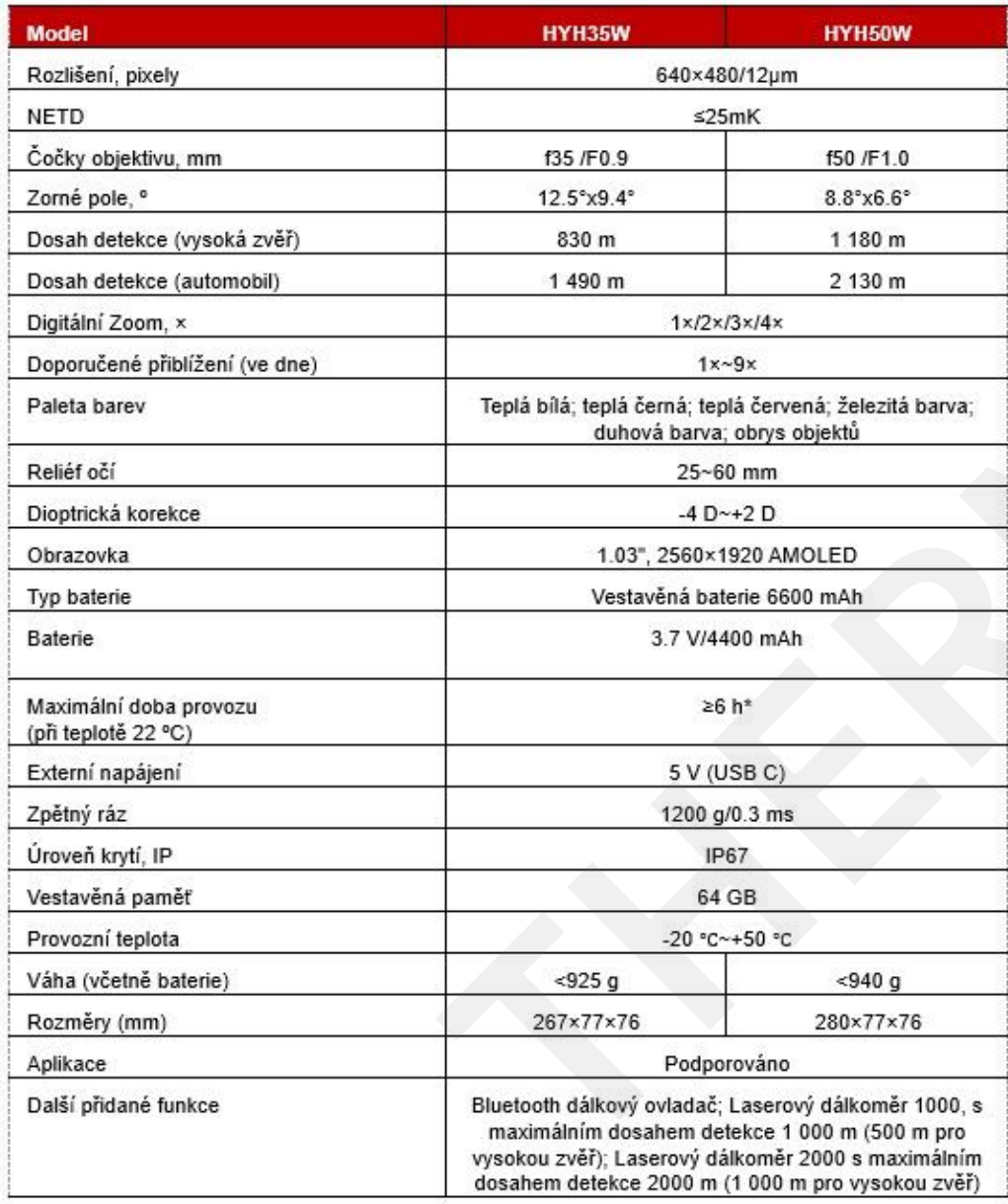

- Skutečná provozní doba závisí na intenzitě používání Wi -Fi, či nahrávání videa.
- ➢ Design a software tohoto produktu mohou být vylepšeny, aby se byly zlepšeny jeho vlastnosti .
- ➢ Technické parametry zařízení mohou být vylepšeny bez předchozího upozornění zákazníka.

## **2 Obsah balení**

- ➢ Hybridní termovize
- ➢ Držák absorbující zpětný ráz zbraně
- ➢ Taška pro přenos zařízení
- ➢ Nabíječka
- ➢ Taštička s nářadím
- ➢ Hadřík na čištění čoček
- ➢ Nálepka Infiray
- ➢ Karta Infiray
- ➢ Vyhřívaný terč
- ➢ Uživatelská příručka

### **3 Popis produktu**

Hybridní termovize řady Hybrid je špičkový produkt určený pro lov v přírodě. Podporuje režim monokuláru a režim předsádky. Kombinuje detekční čipy s ultra vysokou citlivostí pro obnovu barev a detailů infračervených snímků ve dne i v noci. Má také velkou ultra HD obrazovku, pohodlný systém vidění s dlouhým očním reliéfem a balistickým výpočtem. Díky bohatým funkcím a dlouhé provozní době může být zařízení široce používán o pro lov a pozorování ve složitých nebo drsných podmínkách prostředí .

# **4 Komponenty a tlačítka**

- 1.Stínítko okuláru
- 2.Kroužek pro nastavení okuláru
- 3.Tlačítko jasu displeje
- 4.Tlačítko režimu obrazu (P )
- 5. Tlačítko fotografování / nahrávání vid
- 6.Tlačítko napájení
- 7.Ovladač
- 8.Boční picatinny lišta
- 9.Zaostřovací kolečko objektivu
- 10.Čočka objektivu
- 11. Port USB-C

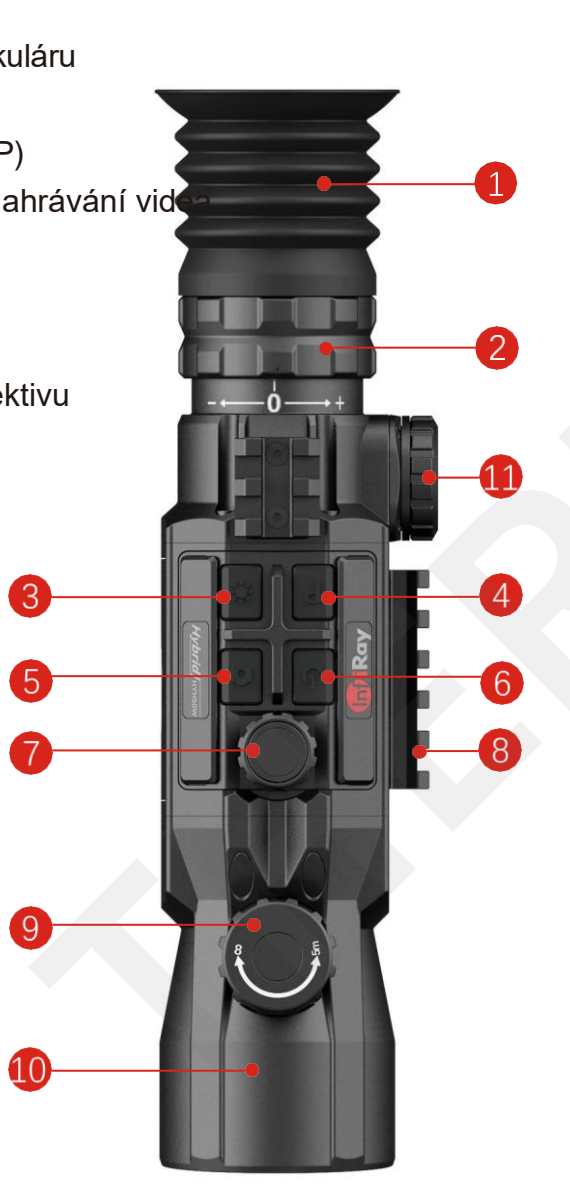

## **5 Popis ovládacích prvků**

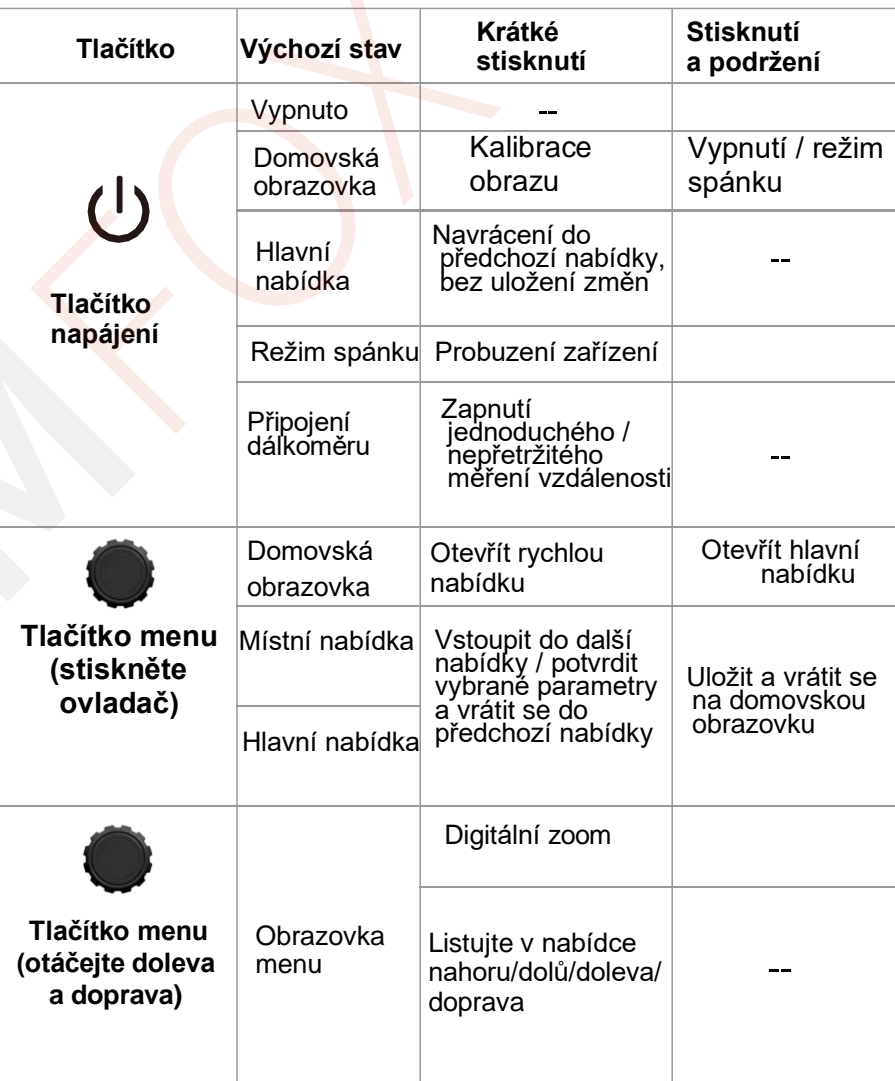

-

-

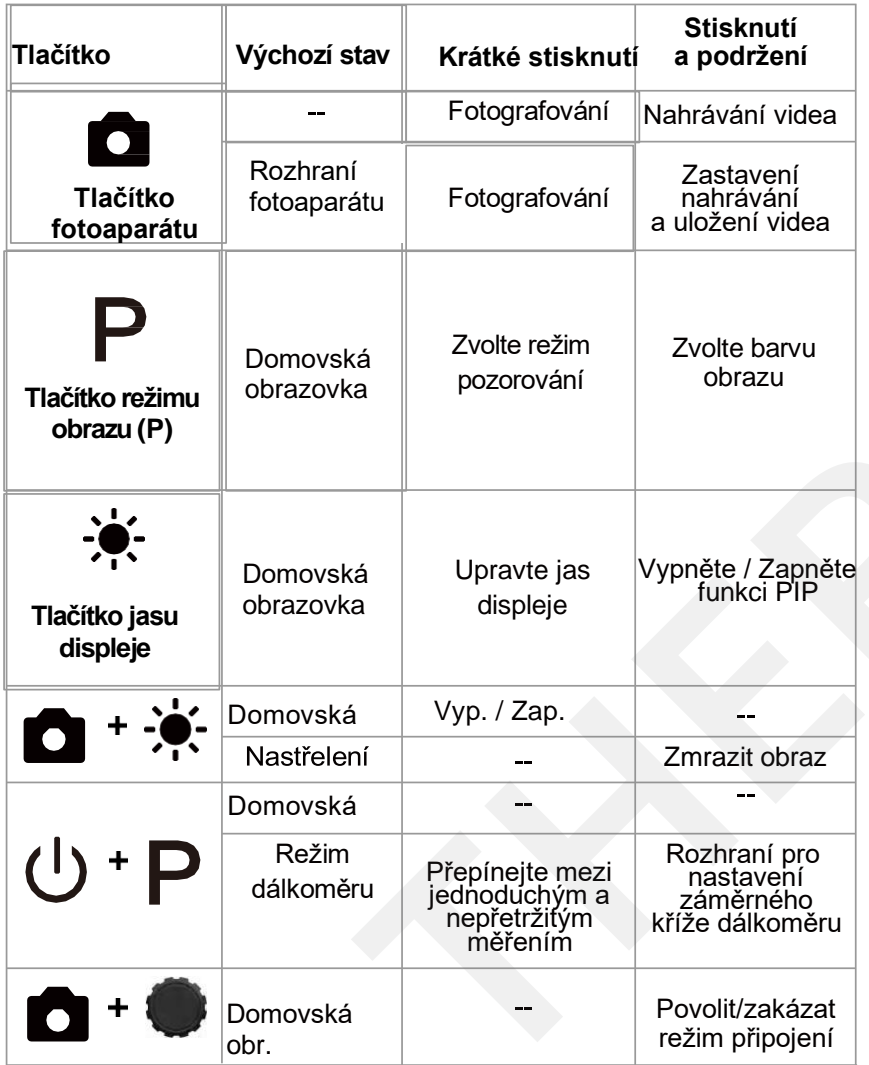

## **6 6 Instalace baterie**

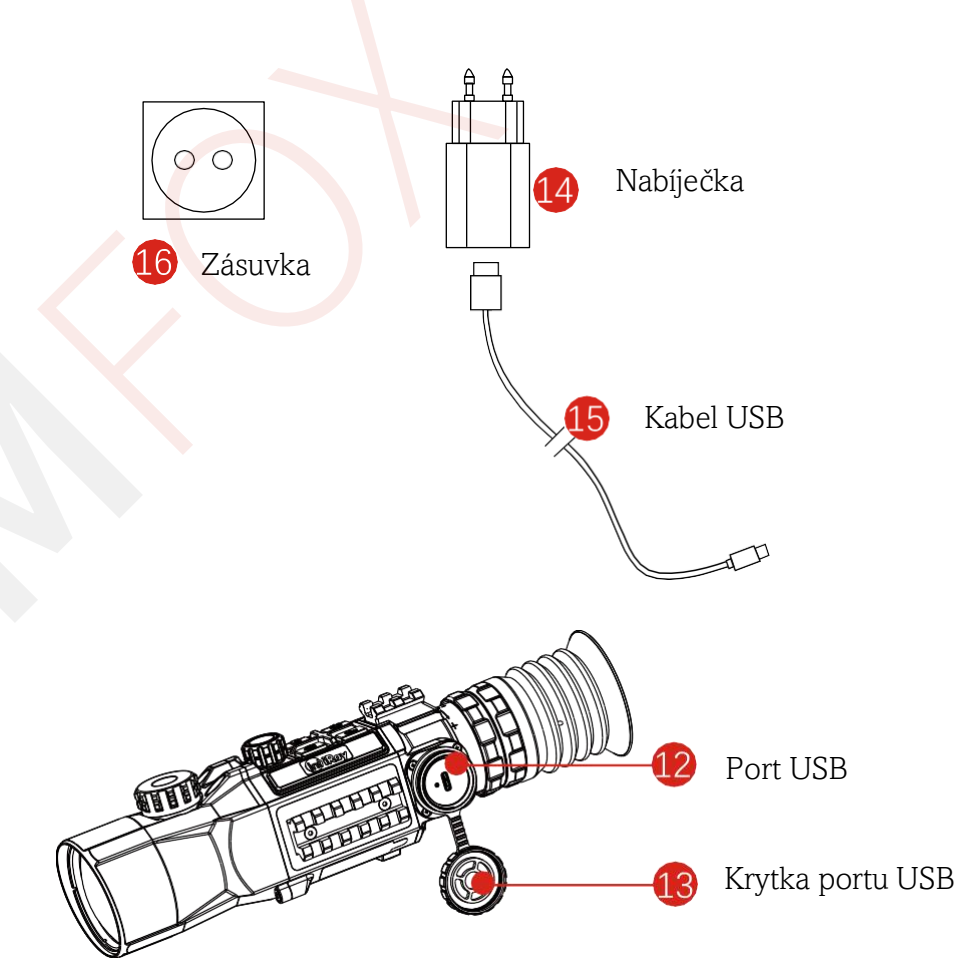

Zařízení je napájeno dobíjecí lithium-iontovou baterií, která poskýtuje energii po dobú až 6 hodin běžného provozu. Před prvním použitím by měla být baterie plně nabitá.

### **Nabíjení akumulátoru**

- Otevřete krytku USB C (13);
- Zasuňte konec USB C datového kabelu na těle zařízení (15) do portu USB C (12);
- Připojte druhý konec datového kabelu k napájecímu adaptéru (14) a zasuňte adaptér do zásuvky 100–240 V (16);
- ≻ Při nabíjení se na ikoně baterie zobrazí ikona blesku, kdv střídavě bliká aktuální úroveň nabití baterie a LED indikátor na zařízení svítí červeně. Když se LED indikátor rozsvítí zeleně, znamená to, že nabíjení je dokončeno.
- Během používání: pokud je ikona uvnitř zobrazena bíle, znamená to, že kapacita baterie je vyšší než 20 %, což je dostatečné. Když se ikona změní na červenou, znamená to, že kapacita baterie je nedostatečná a měla by být včas nabita, aby nedošlo ke snížení životnosti zařízení v důsledku nadměrného vybití baterie.

### **Bezpečnostní opatření**

- Při nabíjení použijte napájecí adaptér 5V2A kompatibilní se zařízením. Použití jakéhokoli jiného typu adaptéru může způsobit nevratné poškození baterie nebo samotného adaptéru;
- Pokud se zařízení delší dobu nepoužívá, baterie by měla být částečně nabitá, ne plně nabitá nebo vybitá.
- Nenabíjejte zařízení ihned po přemístění z chladného prostředí do teplého prostředí. Počkejte 30 až 40 minut na to, až se zařízení zahřeje.
- Pokud je nabíječka upravená nebo poškozená, nepoužívejte
- ji;
- Zařízení by mělo být nabíjeno při teplotě 0 °C až +40 °C. V opačném případě se životnost baterie výrazně zkrátí.
- Při nabíjení nenechávejte baterii bez dozoru;
- Nepřipojujte baterii ke zdroji napájení déle než 24 hodin poté, co je již plně nabitá;
- Nedoporučuje se připojovat zařízení, která spotřebovávají více energie, než je povolená hodnota.
- Zařízení je vybaveno systémem ochrany proti zkratu, ale je třeba se vyhnout situacím, které ke zkratu mohou vést.
- ➢ Doporučená provozní teplota pro zařízení je 20 °C až 50 °C. Nepoužívejte zařízení mimo tento teplotní rozsah, jinak může dojít ke zkrácení životnosti baterie.
- Při používání zařízení při teplotách pod bodem mrazu klesá kapacita baterie. To je normální a neznamená to závadu.

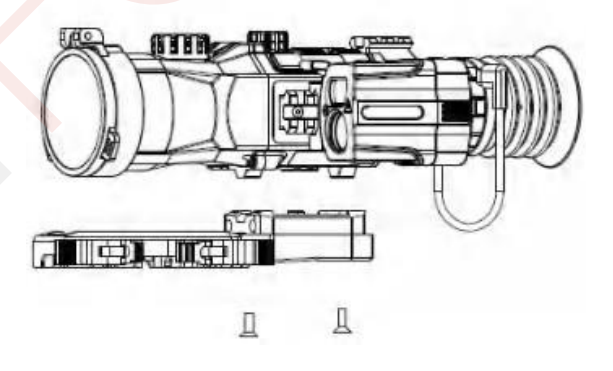

### **1. 7 Externí napájecí zdroj**

Zařízení Hybrid podporuje externí zdroje napájení, jako je například přenosný zdroj napájení pro mobilní telefon (5 V).

- Připojte externí napájecí zdroj k portu USB C (12) zařízení; poté se zařízení automaticky přepne na externí napájení a současně nabije interní baterii;
- Když je externí napájení vypnuto, zařízení se přepne na vnitřní baterii.

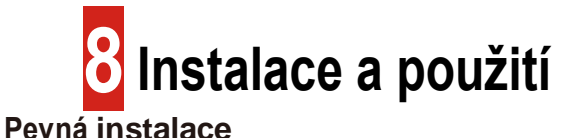

**VAROVÁNÍ!** Čočka zařízení nesmí být namířena na žádné zdroje intenzivní radiační energie, jako jsou zařízení vyzařující laser nebo slunce. Mohlo by dojít k poškození elektronických součástek v zařízení. Na škody způsobené nedodržením pokynů v uživatelské příručce se nevztahuje záruka.

Chcete-li zajistit přesnost střelby, upevněte zařízení ve správné poloze pomocí picatinny lišty na zbraň.

- ➢ Upevnění zařízení vyžaduje použití podpěry pohlcující vibrace, která je součástí balení, a to následovně:
	- Zkosený zářez podpěry pohlcující vibrace zarovnejte se zkosením na spodní straně zařízení;
	- Pomocí nosného šroubu (vnitřní šestihranný šroub M3×10) a upevňovacího klíče (vnitřní šestihranný klíč M2.5), které jsou součástí balení, upevněte podpěru pohlcující vibrace ve spodní části zařízení.
- ➢ Montážní poloha zařízení by měla být upravena podle vzdálenosti mezi okem a okulárem (oční reliéf), jak je uvedeno ve specifikacích, a smyslu používání a pohodlí. Pokud se tímto doporučením nebudete řídit, může okulár během střelby střelce zranit.
- ➢ Doporučuje se instalovat termovizi co nejníže na zbrani, nicméně ji udržujte v dostatečné vzdálenosti od hlavně nebo jiných přidaných zařízení;
- ➢ K utažení šroubů se doporučuje použít momentový klíč, aby nedošlo k poškození zajišťovacího mechanismu podpěry v důsledku nadměrného utažení, utahovací moment pak nesmí překročit 2.5 Nm;
- ➢ Pokud je termovize používána pro lov či střelbu na jiný cíl, proveďte nejprve operaci nastřelení podle pokynů uvedených v **"kapitole 9 "Nastřelení"** v této uživatelské příručce;
- ➢ Jednotlivé kroky instalace laserového příslušenství jsou následující: -Připevněte laserový dálkoměr k picatinny liště na levé straně termovize. -Připojte kabel USB C laserového dálkoměru k rozhraní USB C zařízení termovize.

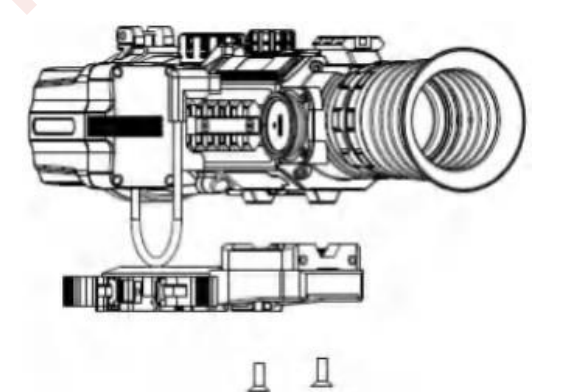

### **Zapnutí a nastavení zařízení**

- ➢Otevřete krytku objektivu; pokud je venku světlo relativně silné, dávejte pozor, abyste objektiv nesměřovali přímo ke slunečnímu záření, aby nedošlo k popálení komponentů zařízení;
- ➢ Stisknutím a podržením tlačítka napájení (4) po dobu 3 s zapněte zařízení;

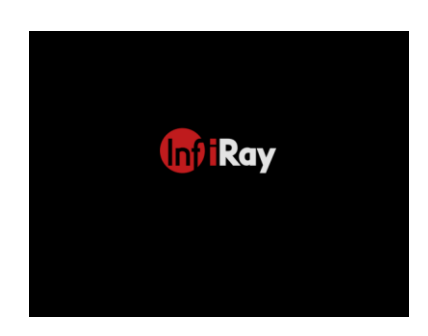

- ➢ Otáčejte zaostřovacím kroužkem okuláru (2), dokud nebude ikona (InfiRay) na obrazovce jasná;
- ➢ Otáčením zaostřovacího kroužku objektivu (9) upravte vzdálenost;
- ➢ Nastavení režimu obrazu: Na domovské obrazovce stiskněte tlačítko P (4) Chcete-li nastavit režim obrazu, můžete vybrat mezi: jasným režimem \*; režimem pro pozorování ptáků ; režimem pro pronikání mlhou ;, ikona ve stavovém řádku se odpovídajícím způsobem změní.
- ➢ Nastavení palety barev: Na domovské obrazovce stisknutím a podržením tlačítka P (4) postupně přepnete paletu barev na teplou bílou, teplou černou, teplou červenou, železitou, duhovou či na obrys objektů. Následně se ikona v horním stavovém řádku aktualizuje;
- ➢ Nastavení jasu displeje: Na domovské obrazovce stiskněte tlačítko jasu displeje (3) pro nastavení jasu obrazovky, lze přepínat mezi úrovní 0 až úrovní 9, přitom se v levém dolním rohu displeje zobrazí krátká výzva k zadání odpovídající úrpvně jasu;
- ➢Nastavení ostrosti obrazu: Stisknutím ovladače (7) přejděte do místní nabídky a nastavte ostrost obrazu (podrobnosti viz kapitola "**Místní nabídka**");
- ➢Výběr puškohledu a režimu připojení předsádky: Výchozím nastavením je režim puškohledu. Stisknutím a podržením tlačítka připojení a stisknutím ovladače přepnete do režimu připojení předsádky z režimu puškohledu (výchozí režim).
- ➢Po použití stiskněte a podržte tlačítko napájení (6) po dobu 3 sekund, následně se zobrazí odpočítávání vypnutí. Když se ikona odpočítávání změní ze 3 na 0, uvolněte tlačítko. Poté se zobrazí informace o ukládání dat. Po uložení dat displej zčerná a zařízení se vypne. **Když se zařízení vypíná a ukládá data, neodpojujte jej od zdroje napájení.** V opačném případě nelze data uložit.
- ➢Stiskněte a podržte tlačítko napájení (6) po dobu 3 sekund, poté se zobrazí odpočítávání vypnutí. Až se ikona odpočítávání změní ze 3 na 0, uvolněte tlačítko a zařízení přejde do pohotovostního režimu. Chcete-li pak zařízení probudit, stiskněte tlačítko napájení (6).

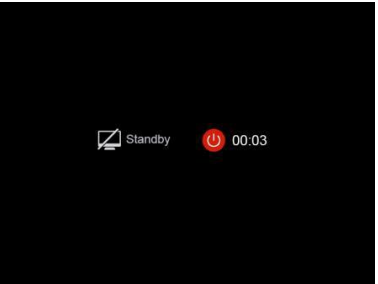

\* V režimu připojení předsádky je doporučené zvětšení obrazu ve dne 1×~9×.

## **Nastřelení**

Zařízení využívá metodu nastřelování "zmrazením". Doporučuje se provádět operaci nastřelení v doporučené provozní teplotě.

- > Upevněte zařízení na zbraň pomocí picatiny lišty;
- > Vyberte cíl v určité vzdálenosti, např. 100 metrů, 20 m;
- > Nastavte nařízení dle uživatelské příručky (Kapitola 7);
- > Vyberte nastřelovací profil:
- > Stisknutím a podržením ovladače (7) vstoupíte do pokročilého nastavení:
- > Vyberte možnost požadovanou variantu nastavení. stiskněte ovladač (7);
- > Podle zvolené cílové vzdálenosti vyberte nebo přidejte vzdálenost nastřelení:
- > Je-li nastavena vzdálenost nastřelení, otáčejte ovladačem (7) pro výběr funkce nastřelení, kterou následně potvrdíte stisknutím ovladače (7):
- > Souřadnice záměrného kříže (osa X a Y) jsou pak zobrazeny v levém horním rohu displeie:
- > Střílejte na cíl:
- > Sleduite polohu skutečného místa zásahu a předpokládejte, že červený symbol × na obrázku vpravo je poloha místa zásahu (Tato značka je pouze ilustrační).

➢ Pokud se bod zásahu a zaměřovací bod (střed neshodují, držte zaměřovací polohu v klidu a mezitím stiskněte tlačítko fotografování/nahrávání videa (5) + tlačítko jasu displeje (3) pro zmrazení obrazu, poté se zobrazí ikona zmrazení **klá** 

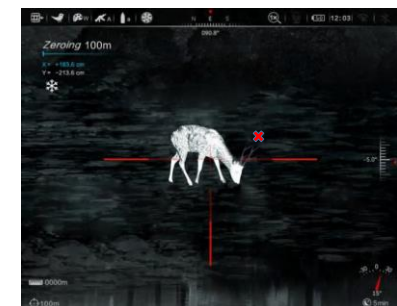

- ➢Otáčením ovladače (7) pohybujte záměrným křížem, otáčením ve směru hodinových ručiček pohybujte kurzorem doleva nebo dolů a otáčením proti směru hodinových ručiček pohybujte kurzorem doprava nebo nahoru;
- ➢Stisknutím ovladače (7) přepnete mezi osou X a osou Y, kdy poloha, kde je ikona zvýrazněna, označuje aktuálně vybranou položku, přičemž ikona se změní na modrou;
- ➢Po posunutí záměrného kříže se na displeji objeví malá bílá tečka, která indikuje polohu záměrného kříže před pohybem;
- ➢Po přesunutí polohy záměrného kříže do skutečného bodu zásahu stiskněte a podržte ovladač (7) pro uložení aktuální polohy záměrného kříže a návrat na hlavní obrazovku pokročilé nabídky;
- ➢Opakujte míření a střelbu, dokud poloha místa zásahu nebude konzistentní s polohou zaměřeného bodu.

### **Poznámka:**

Po nastavení nastřelovacích poloh v různých vzdálenostech můžete v místní nabídce přepínat možnosti nastřelovací vzdálenosti.

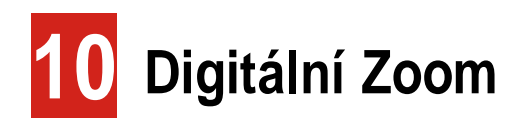

Termovize řady Hybrid dokáže digitálně přiblížit obraz 1 X, 2 X, 4 X a 8 X.

- ➢ Na domovské obrazovce otáčejte ovladačem (7) pro přiblížení/oddálení obrazu;
- ➢ Přibližte otáčením ve směru hodinových ručiček a oddalte otáčením proti směru hodinových ručiček;
- ➢ Zvětšení se následně zobrazí na stavovém řádku.

### **11 Fotografování a nahrávání videa**

Zařízení Hybrid má vestavěný 64 GB paměťový prostor pro podporu fotografování a nahrávání videa. Fotografie a videa budou pojmenovány podle času, proto se doporučuje před použitím funkcí fotografování a nahrávání videa nastavit systémové datum a čas v pokročilé nabídce.

### **Fotografování**

➢ Na domovské obrazovce stiskněte **tlačítko fotoaparátu** (5) pro pořízení fotografie a na levé straně displeje se přitom zobrazí ikona fotografie;

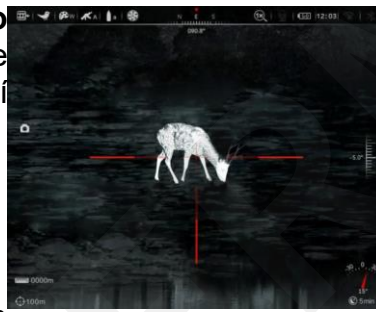

➢ Pořízené snímky se automaticky ukládají do vestavěného úložiště.

### **Nahrávání videa**

- ➢ Na domovské obrazovce stisknutím a podržením **tlačítka fotoaparátu** (5) zahájíte nahrávání videa;
- ➢ V pravém horním rohu displeje se zobrazí ikona nahrávání, včetně okna s informací zobrazující dobu nahrávání, s formátem času 00:00:00 (hodina: minuta: sekunda);
- ➢ Během nahrávání můžete také pořídit fotografii stisknutím **tlačítka fotoaparátu** (5);
- ➢ Zastavte nahrávání a uložte videozáznam stisknutím<br>a podržením **tlačítka** a podržením **fotoaparátu** (5);
- ➢ Pořízená videa a fotografie se ukládají do vestavěného úložiště.

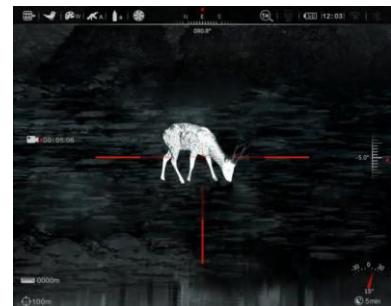

### **Poznámka:**

-Během nahrávání videa můžete vstoupit do nabídky a pracovat s ní.

-Všechny pořízené snímky a zaznamenaná videa budou uloženy na vestavěnou paměťovou kartu ve formátech IMG\_YYYYMMDDhmmss\_XX.jpg (fotografie) a VID\_YYYYMMDDhmmss\_XX.mp4 (videa).; kdy RRRRMMDDhhmm označuje rok/měsíc/den/hodinu/minutu/sekundu a XX označuje sériové číslo dvoubitového multimediálního souboru;

-Sériové číslo multimediálního souboru nelze resetovat.

#### **Poznámka:**

-Maximální doba trvání záznamu videa je 5 minut. Pokud je doba trvání delší než 5 minut, video se automaticky nahraje do nového souboru;

-Počet souborů je pevný a omezený paměťovým prostorem zařízení. Každé zařízení může uložit 1 800 fotografií, 600 videí a 370 automaticky nahraných videí. Po překročení tohoto počtu se nejstarší fotky nebo videa automaticky nahradí. Pravidelně přenášejte videa a fotografie na jiná média, abyste uvolnili místo na paměťové kartě zařízení.

### **Přístup do paměti zařízení**

Když je zařízení zapnuto a připojeno k počítači, počítač jej rozpozná jako paměťovou kartu flash. Poté můžete přistupovat k paměti zařízení a kopírovat obrázky a videa.

➢Připojte zařízení k počítači pomocí datového kabelu;

➢Zapněte zařízení;

- ➢ Poklepejte myší na "Tento počítač" na ploše počítače, najděte zařízení s názvem "Disk U" a dvojitým kliknutím otevřete složky s názvem "VIDEO-CIF", "PHOTO-CIF" a (RAV-CIF), tak získáte přístup k fotografiím a videím;
- ➢ Otevřete paměťový soubor, jsou v něm různé složky pojmenované podle času ve formátu xx (den) xx (měsíc) xxxx (rok):
- ➢ Vyberte požadované soubory nebo složky, které chcete zkopírovat nebo odstranit.

### **Poznámka:**

-Po připojení zařízení k počítači se zobrazí informace o tom, že je k dispozici pouze část paměti. Je to proto, že mechanismus úložného algoritmu přijatý zařízením se liší od mechanismu počítače a nepředstavuje skutečné obsazení paměti. Zkontrolujte prosím skutečnou paměť ve správě souborů zařízení Hybrid.

-Po připojení k počítači nepoužívejte k formátování zařízení formátovací nástroj. Místo toho to udělejte pomocí odpovídajícího nástroje v nabídce.

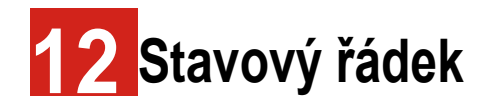

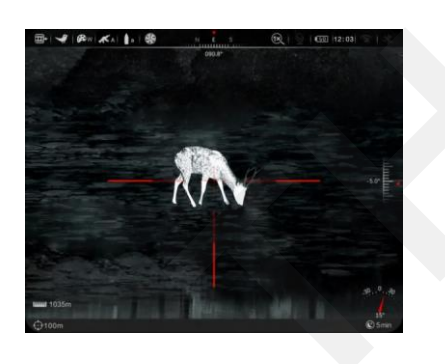

Stavový řádek je umístěn v horní, postranní a spodní části obrazovky a zobrazuje informace související s aktuálním provozním stavem zařízení. Zleva doprava je to následovně:

- 1. Stav videa
- 2. Aktuální režim obrazu (například režim pro pozorování ptáků)
- 3. Režim aktuální palety barev (například teplá černá)

4. Aktuální typ nastřelovací zbraně (po aktivaci funkce skrytého záměrného kříže)

5. Typ střely s aktuálním nastřelováním (po aktivaci funkce skrytého záměrného kříže)

6. Kalibrační režim (manuální kalibrace, automatická kalibrace, kalibrace pozadí)

- 7. Úhel azimutu
- 8. Digitální zoom
- 9. Vestavěný přepínač mikrofonu
- 10.Stav baterie
- 11.Aktuální čas
- 12.Přepínač Wi-Fi
- 13.Přepínač Bluetooth

Úhel stoupání a úhel sklonu jsou umístěny na pravé straně obrazovky, cílová vzdálenost je na levé straně obrazovky. Dolní stavový řádek zobrazuje aktuální hodnotu nastřelovací vzdálenosti a stav doby klidu.

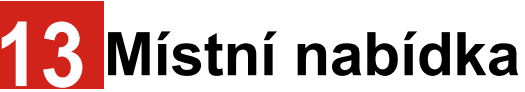

V místní nabídce můžete rychle upravit základní konfigurace běžně používaných funkcí, včetně jasu obrazu, kontrastu obrazu, ostrosti obrazu, metody kalibrace, cílové vzdálenosti, typu záměrného kříže, barvy záměrného kříže a rychlé polohy záměrného kříže. Stisknutím ovladače (7) potvrďte uložení a stisknutím tlačítka napájení přejděte na domovskou obrazovku.

- ➢ Na domovské obrazovce stiskněte ovladač (7) a přejděte na obrazovku místní nabídky;
- ➢ Otáčením ovladače (7) můžete přepínat mezi následujícími možnostmi funkcí, ikony vybraných funkcí se následně zvýrazní:

-Jas obrazu: Otáčením ovladače (7) vyberte zvolenou variantu a stisknutím ovladače (7) upravte jas obrazu od úrovně 0 do 9; -Kontrast obrazu: Otáčením ovladače (7) vyberte zvolenou variantu a stisknutím ovladače (7) upravte kontrast obrazu od úrovně 0 do 9;

-Ostrost obrazu: Otáčením ovladače (7) vyberte zvolenou variantu a stisknutím ovladače (7) upravte ostrost obrazu od úrovně 0 do 9;

-Metoda kalibrace: Otáčením ovladače (7) vyberte zvolenou variantu a stisknutím ovladače (7) upravte metodu korekce závěrky;

-Nastřelovací vzdálenost: Otáčením ovladače (7) vyberte zvolenou variantu a stisknutím ovladače (7) nastavte cílovou vzdálenost nastřelení;

Po otevření skryté nabídky jsou k dispozici následující možnosti:

-Typ záměrného kříže: Otáčením ovladače (7) vyberte zvolenou variantu a stisknutím ovladače (7) přepínejte mezi typy záměrného kříže;

-Barva záměrného kříže: Otáčením ovladače (7) vyberte zvolenou variantu a stisknutím ovladače (7) přepínejte mezi 5 barvami záměrného kříže;

-Rychlé nastavení záměrného kříže: Otáčením ovladače (7) vyberte zvolenou variantu a stisknutím ovladače (7) přepínejte mezi 3 polohami záměrného kříže;

➢ Stisknutím tlačítka napájení (6) se vrátíte na domovskou obrazovku.

### **Poznámka:**

Po automatickém skrytí stavového řádku a otevření místní nabídky se zařízení vrátí na domovskou obrazovku, pokud do 10 s neprovedete žádnou operaci.

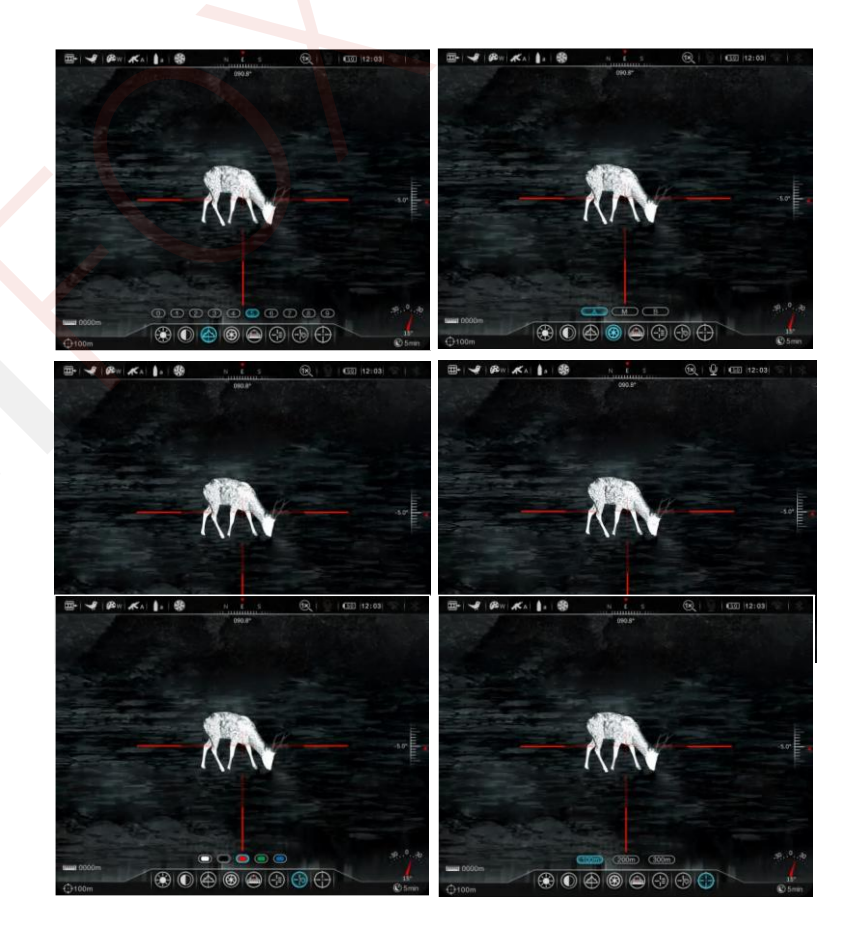

## **14 Pokročilá nabídka**

- ➢ Na domovské obrazovce stiskněte a podržte ovladač (7) po dobu 3 s, abyste se dostali do hlavní nabídky;
- ➢ Otáčením ovladače (7) přepínejte mezi možnostmi funkcí v hlavní nabídce, otáčením ve směru hodinových ručiček se pohybujete doprava a proti směru hodinových ručiček se pohybujete doleva;
- ➢ Stisknutím ovladače (7) upravte parametry aktuální možnosti nebo přejděte do podnabídky;
- ➢ V rozhraní libovolné nabídky stiskněte a podržte ovladač (7) proznišní lise renie násrený energialní pabídky. Stisknutím tlačítka napájení (6) se vrátíte do hlavní nabídky bez uložení změn;
- ➢ V rozhraní jakékoli nabídky se zařízení automaticky vrátí na domovskou obrazovku bez uložení změn, pokud do 15 s neprovedete žádnou operaci.

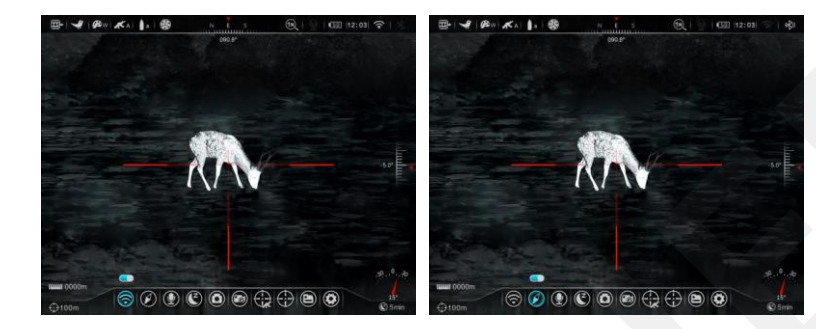

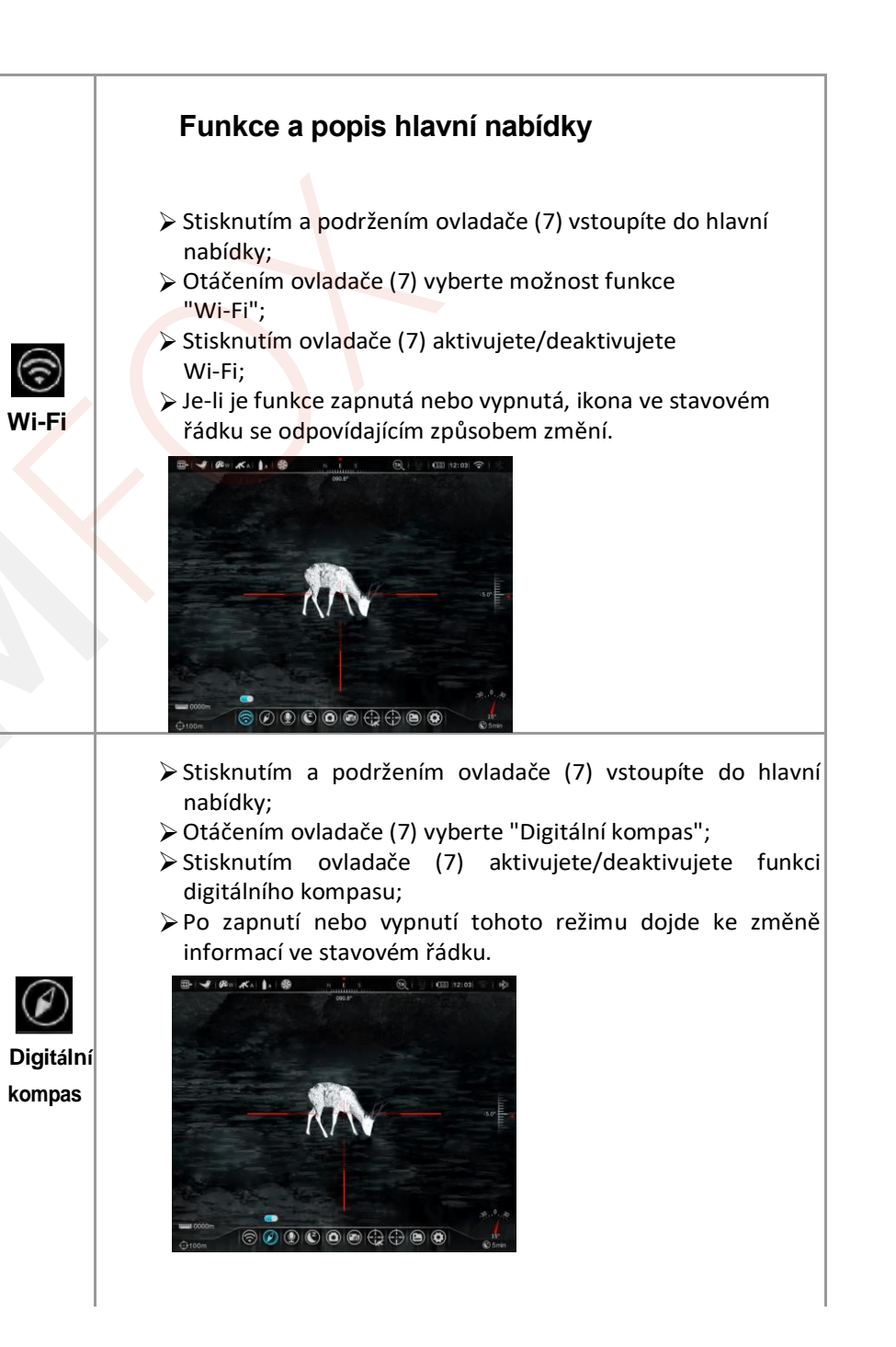

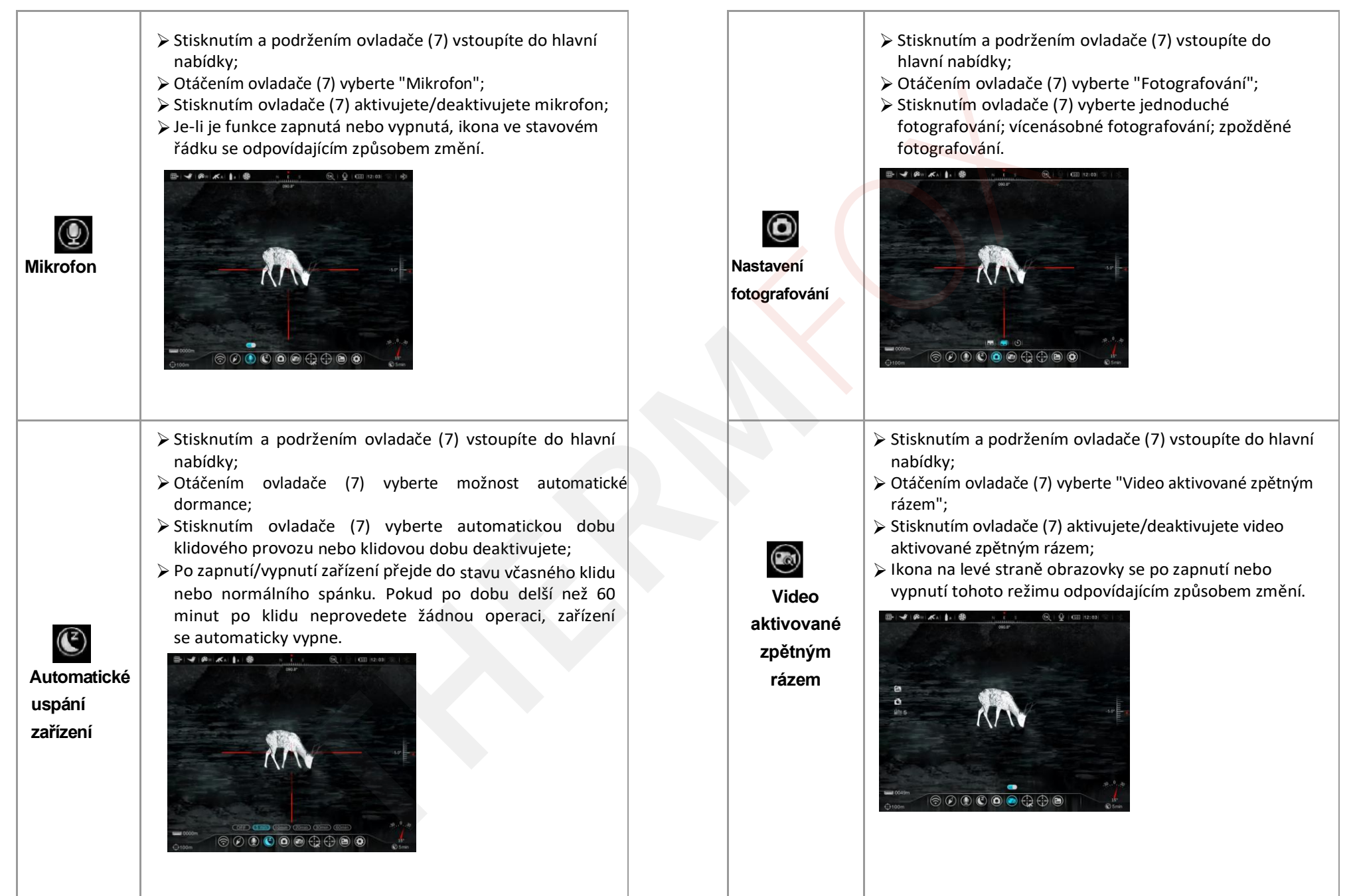

- ➢Stisknutím a podržením ovladače (7) vstoupíte do hlavní nabídky;
- ➢Otáčením ovladače (7) vyberte nastřelovací profil;
- ➢Stisknutím ovladače (7) otevřete sekundární nabídku "Nastřelovacího profilu";
- ➢Otáčením ovladače (7) vyberte "Typ zbraně/Typ střely/Střelecké tabulky/Záměrný kříž/Výpočet balistiky";
- ➢Stisknutím ovladače (7) potvrďte výběr a přejděte do podnabídky.
- ➢Je-li vybrán typ zbraně, stisknutím tlačítka nabídky otevřete rozhraní pro výběr typu zbraně a otočením ovladače upravte typ zbraně. Typ zbraně můžete vybrat mezi: "A/B/C". Stisknutím tlačítka nabídky potvrďte výběr a vraťte se do horní nabídky, stisknutím tlačítka napájení se vraťte do hlavní nabídky, stisknutím a podržením tlačítka nabídky se vrátíte na domovskou obrazovku.
- ➢Když je vybrán Typ střely, stisknutím tlačítka nabídky otevřete rozhraní pro výběr typu střely a otáčením ovladače upravte typ střely. Každý typ zbraně má možnost: "1/2/3". Stisknutím tlačítka nabídky potvrďte výběr a vraťte se do horní nabídky, stisknutím tlačítka napájení se vraťte do hlavní nabídky, stisknutím a podržením tlačítka nabídky se vrátíte na domovskou obrazovku.
- **Záměrný kříž nastřelování** ➢Je-li je vybrána možnost střeleckých tabulek, stisknutím tlačítka nabídky otevřete rozhraní zadaných, kde můžete vidět zadanou vzdálenost a další nastavení.

€

➢Je-li je zvolen záměrný kříž stiskněte tlačítko nabídky, zobrazí se možnosti "otevřít/zavřít", otočte ovladačem a vyberte otevření/zavření. Po otevření lze vybrat záměrný kříž střeleckých tabulek. **Střed záměrného kříže střeleckých tabulek je stejný jako záměrný kříž aktuální nastřelovací vzdáleností, kdy vzdálenost nastřelování se bere jako počáteční bod pro zobrazení odpovídajících poloh zaměřovacího bodu v různých cílových vzdálenostech.**

> Je-li zvolen výpočet balistiky, stiskněte tlačítko nabídky, zobrazí se možnosti "otevřít/zavřít" (pokud je zobrazen také záměrný kříž střeleckých tabulek), otočte ovladačem a zvolte otevřít/zavřít. Když je balistický výpočet zapnutý a systém zná vzdálenost cíle, může automaticky vygenerovat nový zaměřovací bod překrývající se se záměrným křížem střeleckých tabulek. (**Podrobný postup viz kapitola 18**)

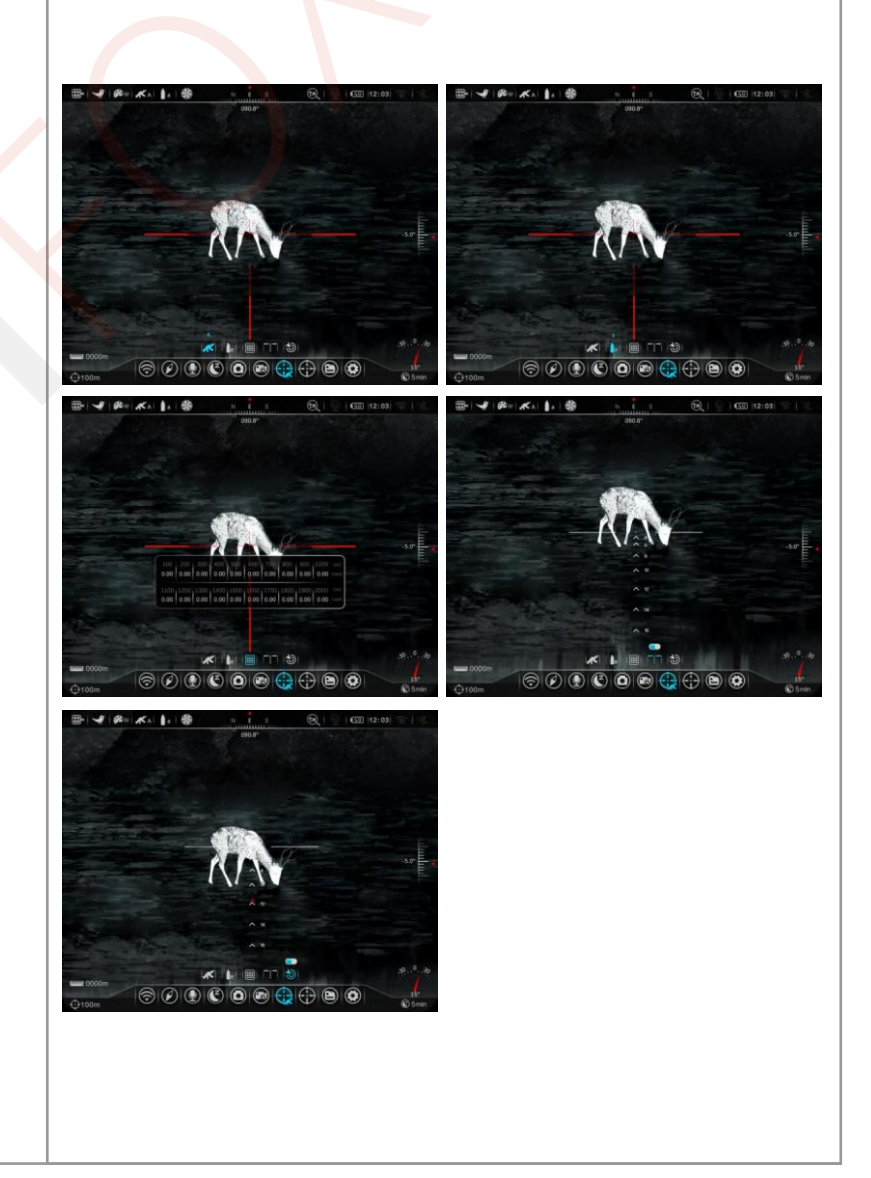

Před provedením jakékoli operace nastřelování nastavte typ zbraně, tvp střely a vzdálenost nastřelení. Zařízení Hybrid podporuje jakoukoli nastřelovací vzdálenost mezi 001 a 999 m. > Stisknutím a podržením ovladače (7) otevřete pokročilou nabídku: > Otáčením ovladače (7) vyberte v hlavní nabídce "Zeroing": Stisknutím ovladače (7) otevřete sekundární nabídku funkce nastřelení, která zobrazuje celkem 3 vzdálenosti nastřelení; > Otáčením ovladače (7) vyberte vzdálenost nastřelení (001-999 m) podle vzdálenosti nastavené pro cíl: > Stisknutím a podržením ovladače (7) potvrďte vzdálenost nastřelení a otevřete podnabídku vzdálenosti nastřelení. včetně dvou možností, tj. "Nastřelení" a "Vzdálenost nastřelení" **Nastřelov á n í**

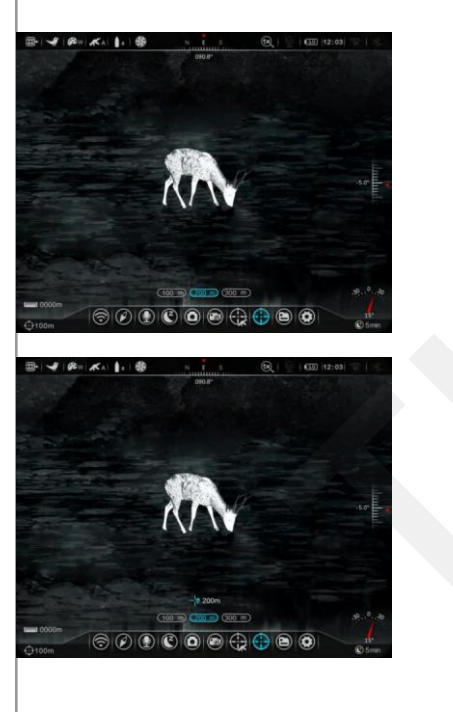

⊕

- ➢ Pokud je přednastavená vzdálenost nastřelení shodná s vzdáleností zobrazenou na zařízení, můžete provést nastřelení přímo podle následujících kroků:
- ➢ Otáčením ovladače (7) vyberte **Zeroing (nastřelení)** ;
- ➢ Stisknutím ovladače (7) přejděte na obrazovku nast<mark>řelení;</mark>
- ➢ Souřadnice osy X a osy Y záměrného kříže jsou zobrazeny v levém horním rohu displeje;
- ➢ Namiřte střed záměrného kříže termovize na objekt v cílové vzdálenosti a střílejte, poté sl<mark>e</mark>dujte polohu skutečného bodu zásahu;
- ➢ Udržujte zaměřovací polohu v klidu a mezitím stiskněte a podržte tlačítko jasu displeje (3) a tlačítko fotoaparátu (5) pro zmrazení obrazu , na displeji zobrazí ikona zmrazení;
- ➢ Otáčením ovladače (7) pohybujte záměrným kříže m, dokud střed záměrného kříže nezamíří do polohy místa zásahu. Podrobnosti naleznete v **kapitole 9 Nastřelení** .

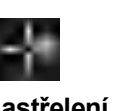

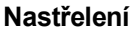

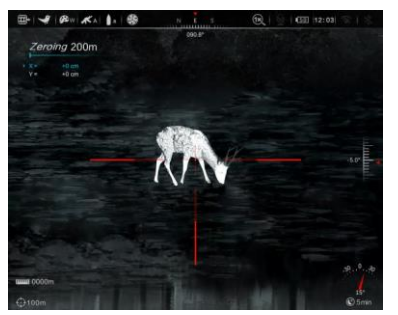

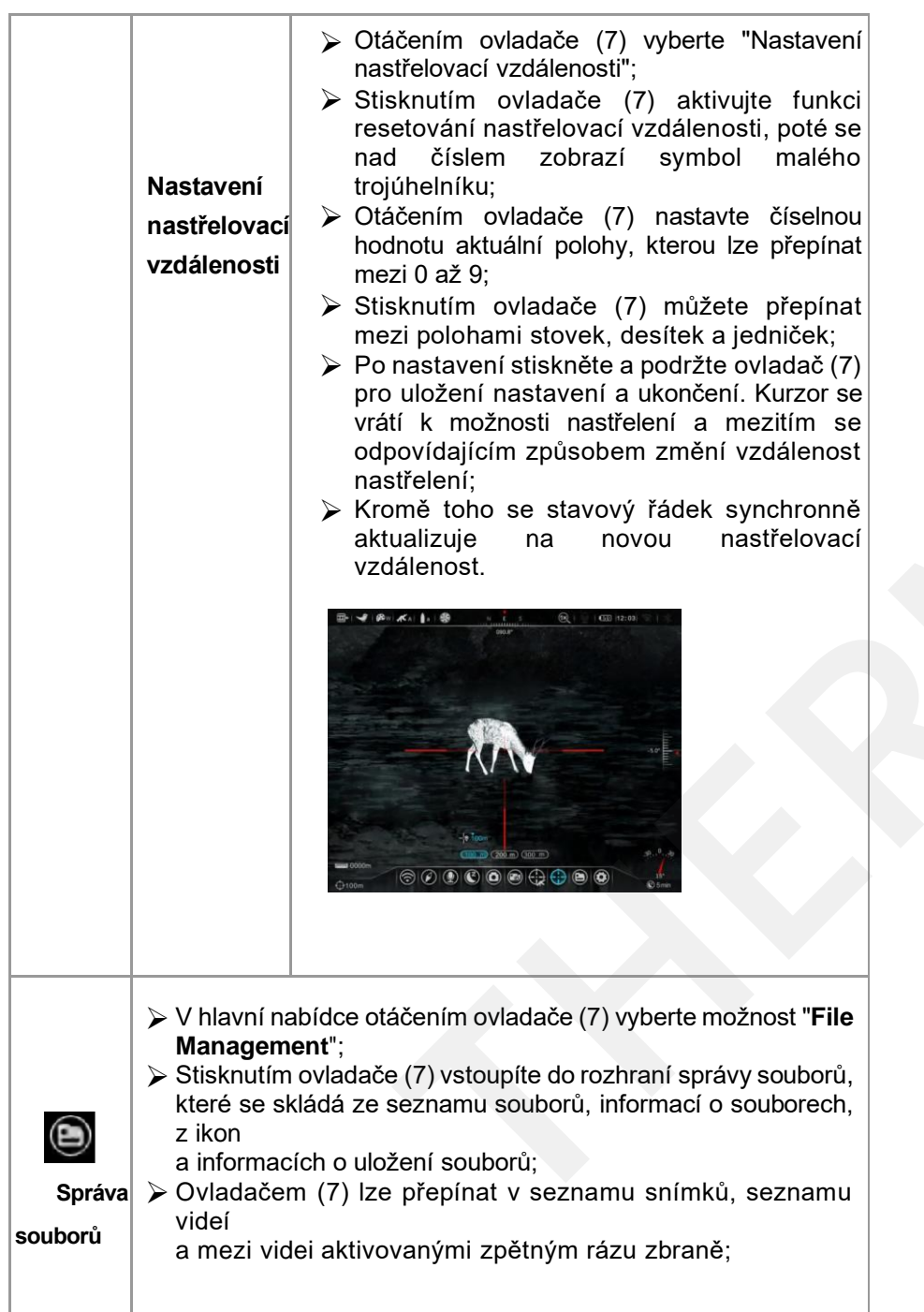

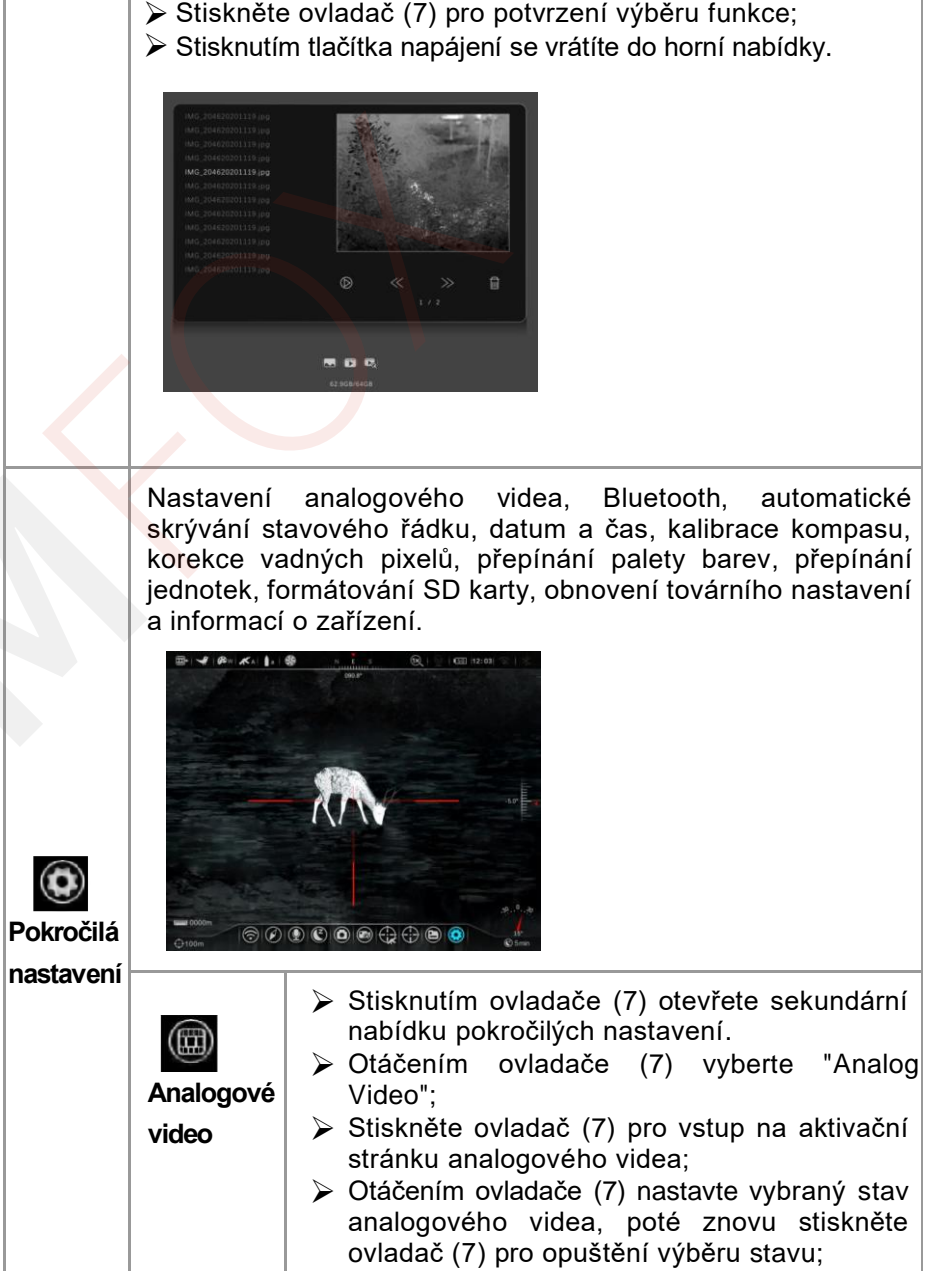

➢ Stisknutím tlačítka napájení (6) se vrátíte do horní nabídky;

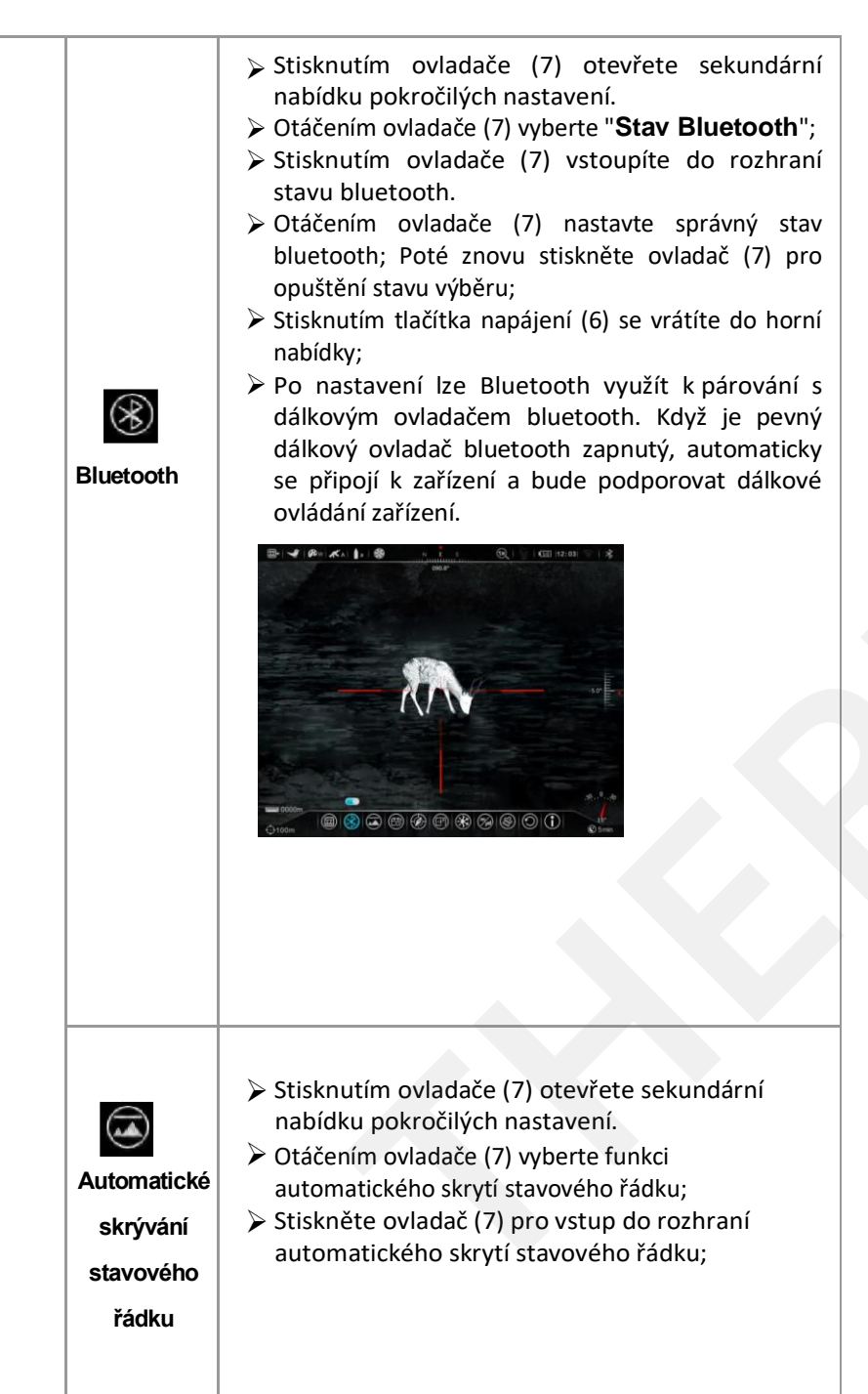

➢ Otáčením ovladače (7) nastavte zapnutí/vypnutí automatického skrytí stavového řádku; povolte funkci, a pokud zařízení není v provozu po dobu 15 s, stavový řádek a některé informace o uživatelském rozhraní se automaticky skryjí, abyste mohli využít více místa obrazovky pro pozorování. Opětovným stisknutím ovladače (7) opustíte stav výběru varianty; ➢ Stisknutím tlačítka napájení (6) se vrátíte do horní nabídky.

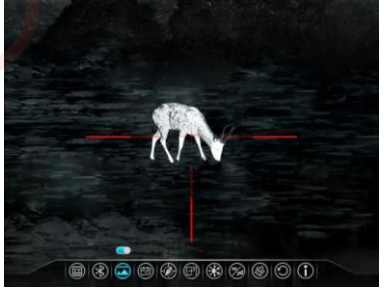

- ➢ Stisknutím ovladače (7) otevřete sekundární nabídku pokročilých nastavení.
- ➢ Otáčením ovladače (7) vyberte nastavení data a času;
- ➢ Stisknutím ovladače (7) aktivujte funkci nastavení s časem, rok/měsíc/den/hodina/minuta.
- ➢ Otáčením ovladače (7) nastavte aktuální rok, měsíc, den, hodinu a minutu;
- ➢ Stisknutím ovladače (7) přepínáte mezi rokem, měsícem, dnem, hodinou a minutou;
- ➢ Po dokončení nastavení stiskněte ovladač (7) v pozici √ uložit a ukončit.

**Datum a čas**

\*Nastavení času lze automaticky synchronizovat po připojení aplikace InfiRay Outdoor.

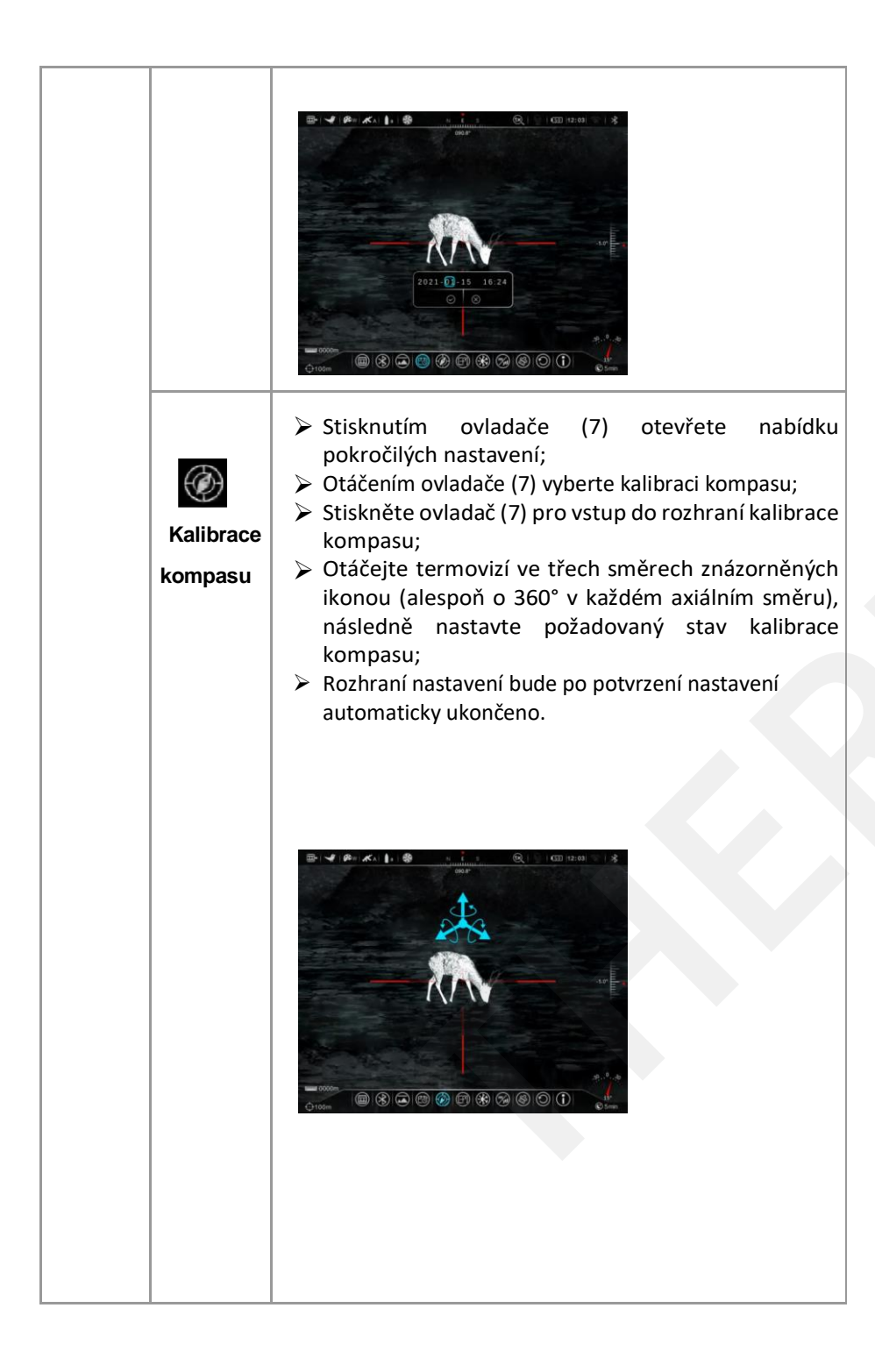

➢ Stisknutím ovladače (7) otevřete nabídku pokročilých nastavení.

- ➢ Otáčením ovladače (7) vyberte korekci vadných pixelů;
- ➢ Stisknutím ovladače (7) vstoupíte do rozhraní korekce vadných pixelů. V nastavení korekce vadných pixelů se zobrazí kurzor pro korekci vadných pixelů, k dispozici jsou pak čtyři možnosti polohy "X, Y, √, ×". Stisknutím tlačítka nabídky přejděte do požadované polohy, stisknutím tlačítka napájení se vraťte do horní nabídky.

**Korekce vadných pixelů**

 $\hspace{.1cm}\oplus\hspace{.1cm}$ 

- ➢ Vyberte X, stisknutím tlačítka nabídky přejděte do nastavení polohy X, pomalu otáčejte ovladačem pro pohyb kurzoru, po každém úkonu se posunete o 1 pixel, stisknutím a podržením ovladače se posunete o 10 pixelů, stisknutím tlačítka napájení se vrátíte do rozhraní pro výběr 4 poloh ;
- ➢ Vyberte Y, stisknutím tlačítka nabídky přejděte do nastavení polohy Y, pomalu otáčejte ovladačem pro pohyb kurzoru, pokaždé se posunete o 1 pixel, stisknutím a podržením ovladače se posunete o 10 pixelů , stisknutím tlačítka napájení se vrátíte do rozhraní pro výběr 4 poloh ;
- ➢ Vyberte "√" pro korekci vadných pixelů , po opravě se automaticky vrátíte do horní nabídky. Výběrem "×" ukončíte korekci vadných pixelů a vrátíte se do horní nabídky.
- ➢ Stisknutím tlačítka napájení (6) se vrátíte do hlavní nabídky .

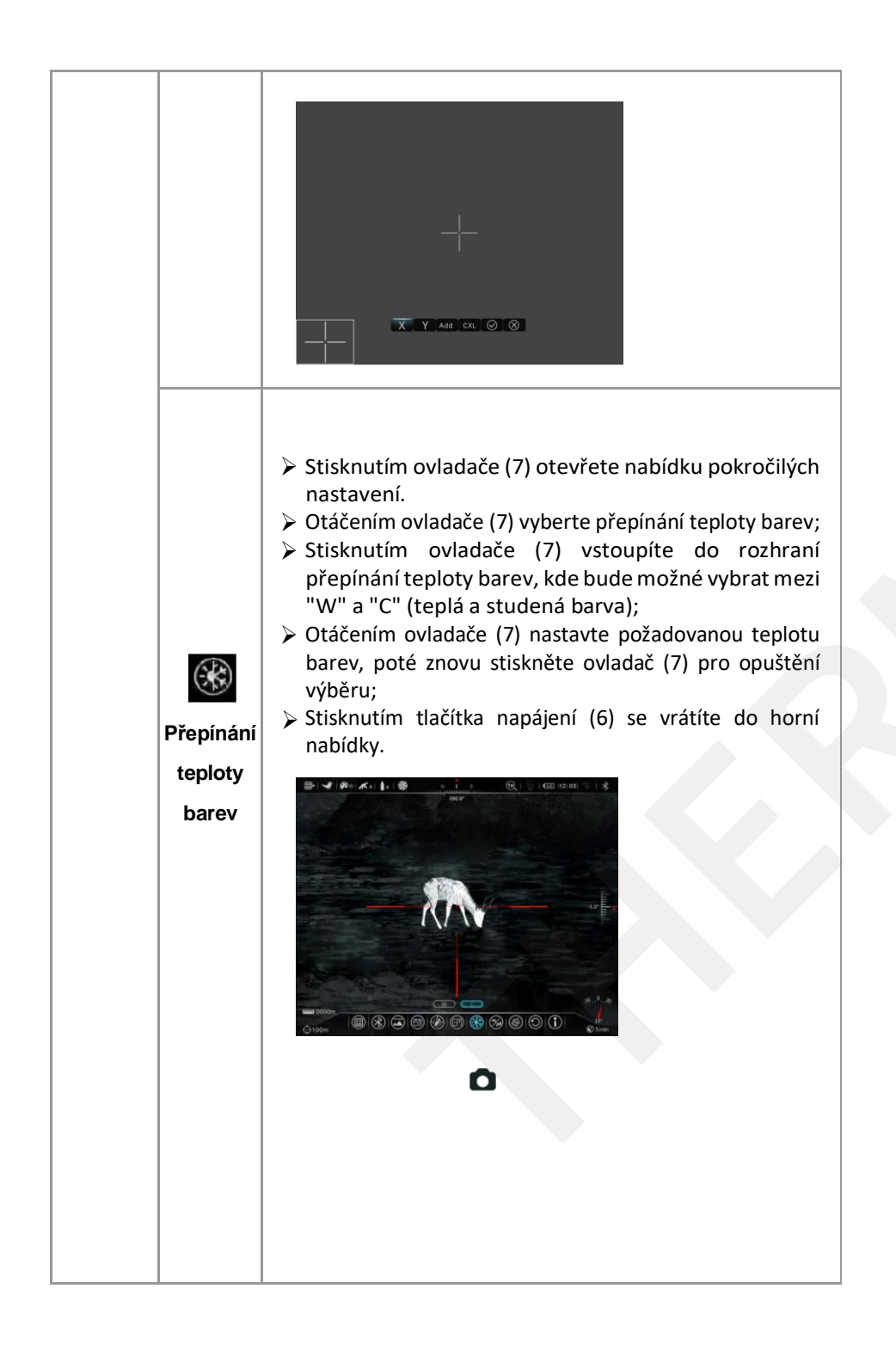

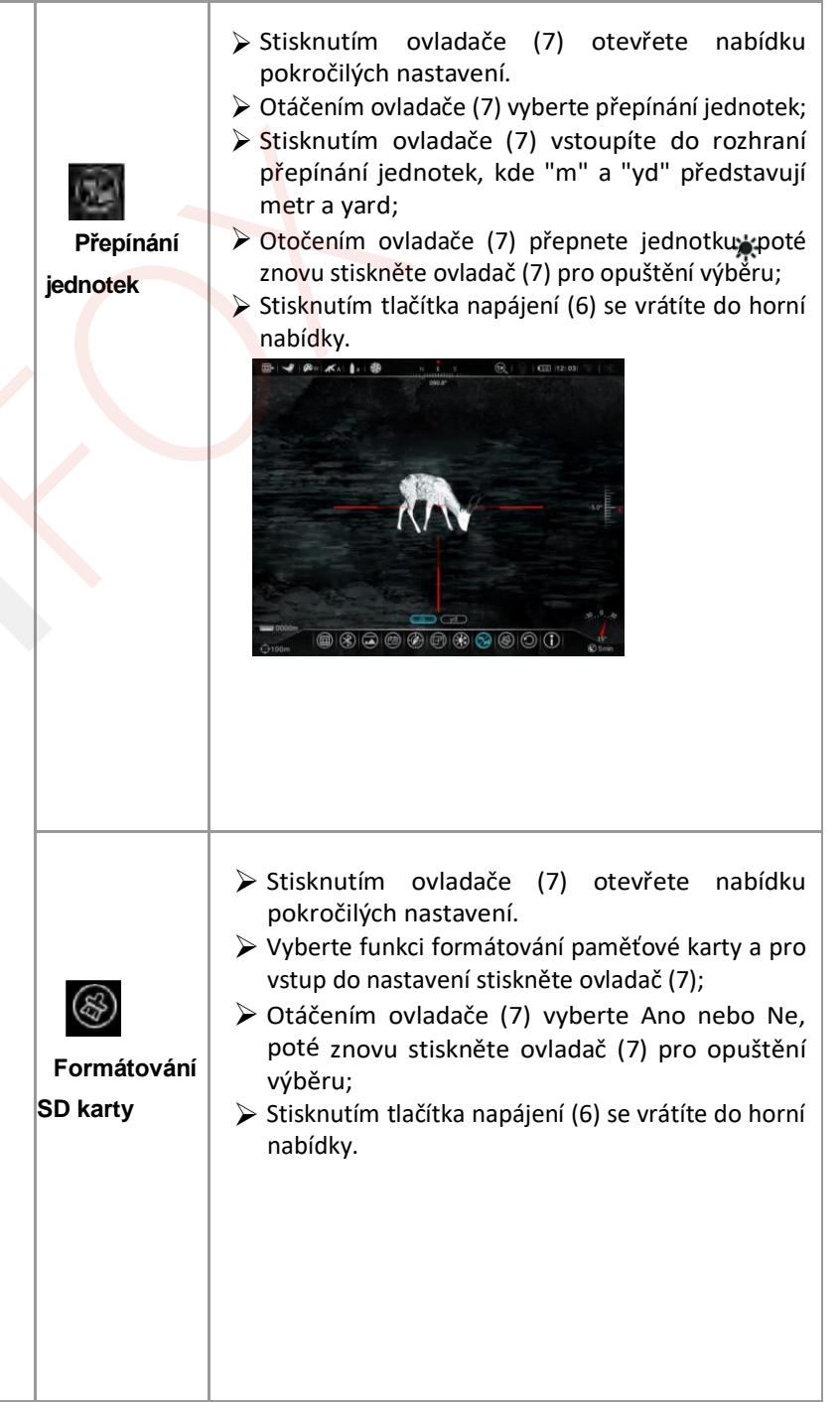

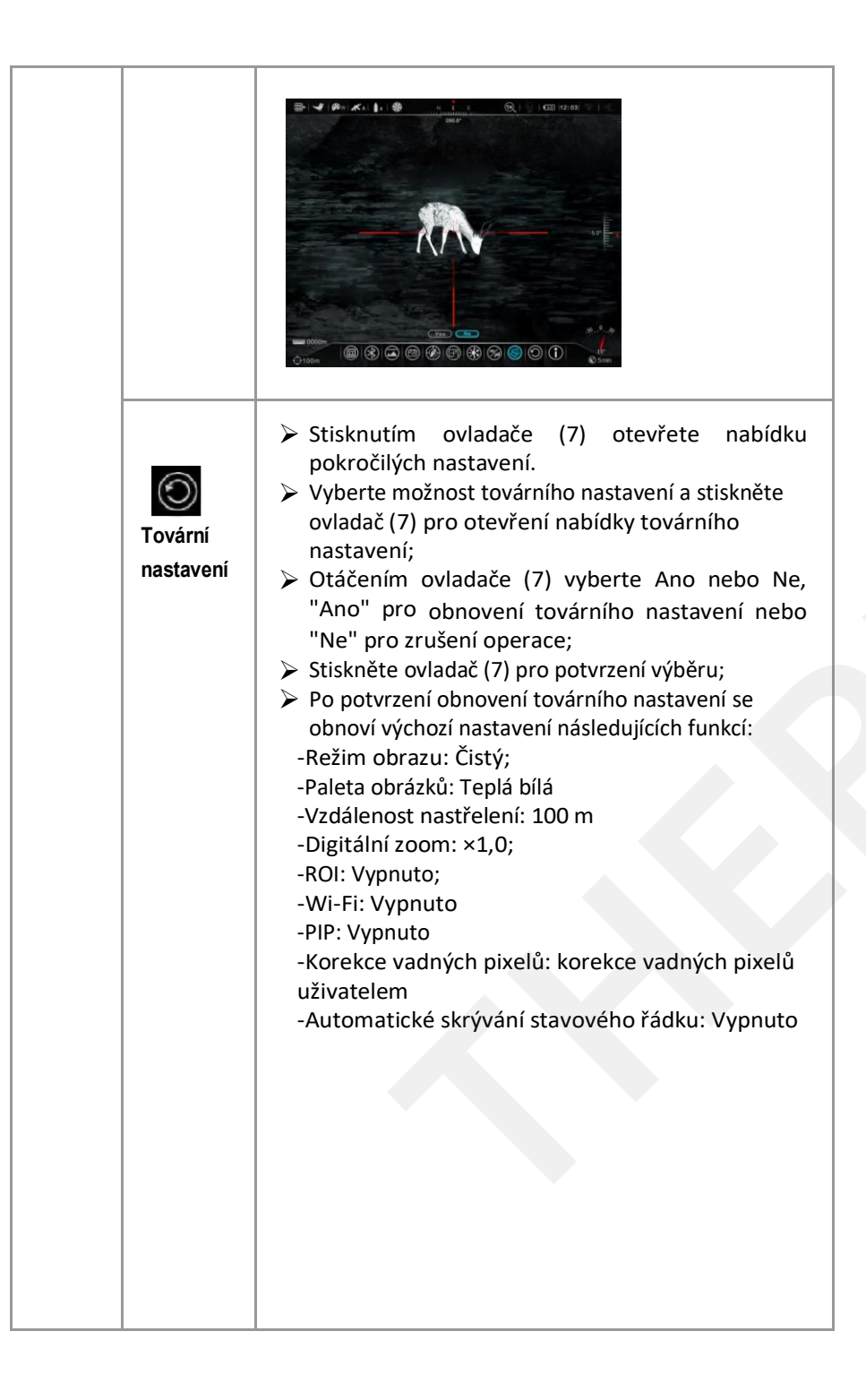

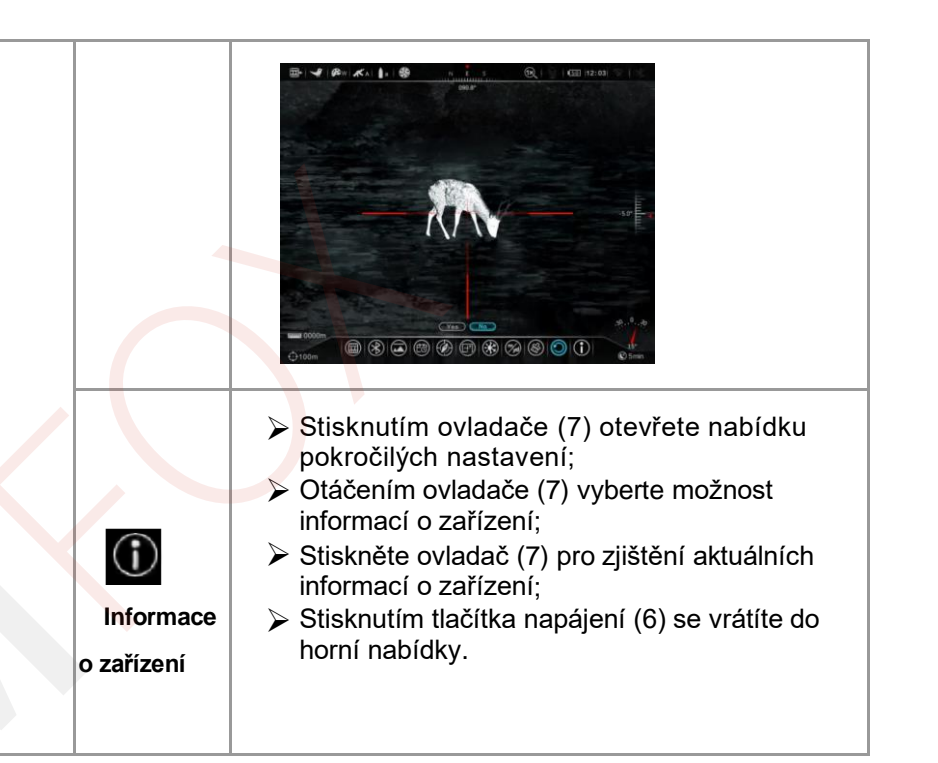

## **15 Funkce PIP**

Obraz v obraze (PIP) poskytuje plovoucí okno nezávislé na celé obrazovce. Toto okno zobrazuje část obrázku, která je zvětšena 2× v určité oblasti polohy záměrného kříže hlavního obrázku.

- ➢ Na domovské obrazovce stisknutím a podržením tlačítka jasu displeje (3) povolíte nebo zakážete funkci PIP;
- ➢ Po zvětšení obrazu otáčejte ovladačem (7), obraz v okně PIP se následně zvětší 2×.

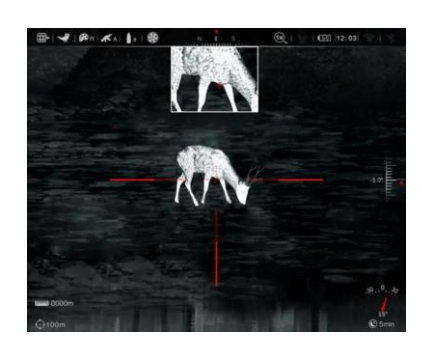

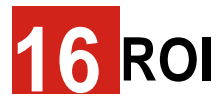

Zařízení disponuje funkcí ROI, která může zvýraznit a označit cíl centrální oblasti. zaměření

- ➢V rozhraní pozorování stiskněte současně tlačítko fotoaparátu (5) + tlačítko jasu displeje (3) pro zapnutí nebo vypnutí ROI.
- ➢V hlavní nabídce vyberte možnost zobrazenou na obrázku výše,<br>výběr potvrďte stisknutím stisknutím ovladače (7) a otočte ovladačem. Po potvrzení výběru stiskněte ovladač pro ukončení rozhraní výběru.

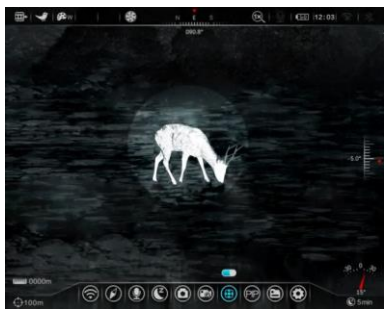

- ➢Po potvrzení se uprostřed obrázku objeví kruhová oblast s vysokým kontrastem a vysokým jasem;
- ➢ Stisknutím tlačítka napájení (6) se vrátíte na domovskou obrazovku.

## **17 Funkce předsádky**

Zařízení Hybrid podporuje režim předsádky, který umožňuje pozorovat termosnímky prostřednictvím termovize připojené k dennímu puškohledu (1×–9×).

Pro získání videonávodu k instalaci předsádky se obraťte na prodejce.

Pro aktivaci režimu předsádky stiskněte a podržte tlačítko připojení + tlačítko nabídky (stiskněte ovladač) současně, jakmile se se zobrazí domovská obrazovka, došlo k přepnutí na režim předsádky.

V režimu předsádky se nabídka změní na v jednodušší rozhraní s již vycentrovanou obrazovkou, což nicméně odstraňuje část funkcí v režimu denního puškohledu.

Aby bylo možné správně pracovat s různými typy zbraní a puškohledů, je třeba obraz v režimu předsádky upravit do příslušné polohy. Když se zobrazí rozhraní režimu předsádky, současným stisknutím a podržením tlačítka přopojení + tlačítka jasu displeje vstoupíte do rozhraní úprav.

### **18 Operace laserového dálkoměru a nastavení záměrného kříže**

Zařízení Hybrid podporuje externí laserový dálkoměr právě pro realizaci funkce dálkoměru. Instalace laserového dálkoměru je zmíněn v **kapitole 7 "Zapnutí a nastavení".** Níže je popsán postup podrobné obsluhy a nastavení záměrného kříže laserového dálkoměru.

- ➢ Po připojení laserového dálkoměru se automaticky zobrazí záměrný kříž. Stisknutím tlačítka napájení (6) a tlačítka režimu obrazu (4) přepnete mezi režimem jednoduchého měření vzdálenosti (SGL) a režimem nepřetržitého měření vzdálenosti (CONT).
- ➢ V režimu jednoduchého měření vzdálenosti stiskněte tlačítko napájení (6), informace o cílové vzdálenosti se zobrazí v levém dolním rohu domovské obrazovky.
- ➢ V režimu nepřetržitého měření vzdálenosti stiskněte tlačítko napájení (6), informace o cílové vzdálenosti se aktualizují v levém dolním rohu domovské obrazovky v intervalu 3 s.
- ➢ V režimu používání dálkoměru stiskněte a podržte tlačítko napájení (6) + tlačítko režimu obrazu (4) pro vyvolání nastavení polohy záměrného kříže laserového dálkoměru, následně nastavte souřadnice X, Y, střed (střed obrazu) a výchozí (tovární polohovací bod laseru). Rozsah nastavení X a Y není menší než ±100 pixelů (obrazových pixelů).

## **19 Střelecké tabulky a výpočet balistiky**

Zařízení Hybrid podporuje funkci zadávání střeleckých tabulek různých typů zbraní různými uživateli. Střelecká tabulka obsahuje balistické informace odpovídající různým typům zbraní a různým střelám. Uživatelé mohou přímo zaznamenávat informace ze střeleckých tabulek do zařízení. Provozní postupy jsou následující:

- ➢ Po zapnutí připojte zařízení k počítači datovým kabelem v normálním pracovním stavu domovské stránky a otevřete "Disk U" ve svém počítači:
- ➢ Na disku "U" je název vzorku v nové složce (název složky musí "SHOOTING-TABLE") "GUN\_A\_BULLET\_a,", kdy označuje střeleckou tabulku pro zbraň typu A. Podobně lze nahrát tabulky pro zbraň typu B a zbraň týpu C, stačí upravit žluté buňky tabulky

**Poznámka: Pokud je jednotkou vzdálenosti zařízení m, vyplňte v tabulce m; pokud je zvolenou jednotkou yd, vyplňte v tabulce yd.**

- ➢ Ukončete normálně rozhraní disku USB a zapněte zařízení, abyste zkontrolovali, zda se změnila tabulka změnila.
- ➢ Po zadání balistických informací může uživatel získat multibalistickou záměrnou osnovu navrženou balistických informací, jak je znázorněno na následujícím obrázku.
- ➢ Poloha zaměřování balistického obráceného představuje bod záměrného kříže<br>odpovídající vzdálenosti vzdálenosti zaměřeného bodu. Pokud je známa cílová vzdálenost, lze zaměřovat<br>pomocí záměrného kříže záměrnéh<mark>o</mark> kříže<br>pomocí kapitalného k odpovídajícího zaměřeného bodu.

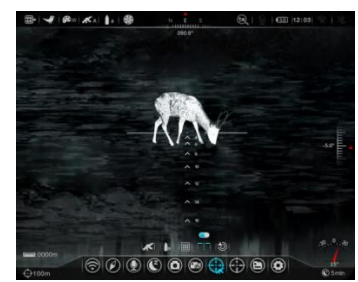

➢ Jsou-li zadány balistické informace, ale uživatel si není jistý vzdáleností cíle, lze k měření vzdálenosti cíle použít funkci automatického balistického výpočtu vzdálenost pomocí externího laseru a automaticky zobrazit bod záměrného kříže odpovídající aktuálnímu cíli (viz obrázek). Poloha červeného bodu je automaticky generovaná poloha zaměřovacího bodu.

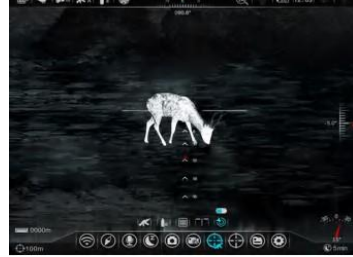

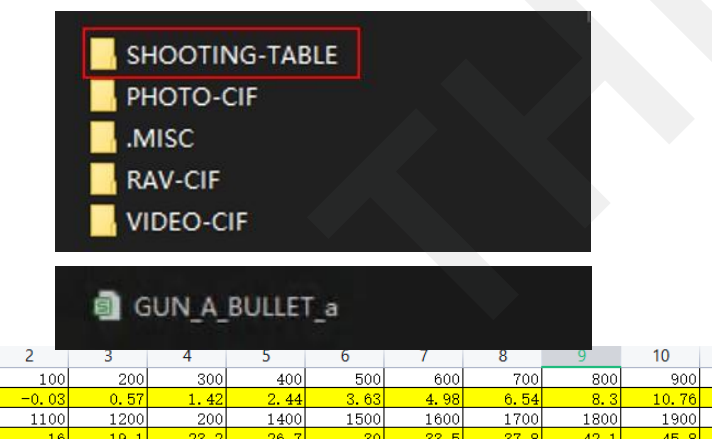

 $\sim$  1

 $(nil)$ 

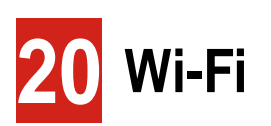

 $11$ 

 $\frac{1000}{13.1}$ 

2000

Zařízení Hybrid má vestavěný modul Wi-Fi. Zařízení se může bezdrátově připojit k mobilnímu zařízení (notebooku nebo smartphonu) přes Wi-Fi.

- ➢ V pokročilé nabídce povolte Wi-Fi.
- ➢ Po povolení Wi-Fi vyhledejte na mobilním zařízení Wi-Fi s názvem "HYBRID HYH50W XXXX", kde XXXX je 4bitové sériové číslo složené z číslic a písmen.
- ➢ Vyberte Wi-Fi, zadejte heslo a připojte se. Počáteční heslo je: 12345678;
- ➢ Po navázání připojení Wi-Fi můžete termovizi ovládat prostřednictvím aplikace na mobilním zařízení.

### **Nastavení názvu a hesla**

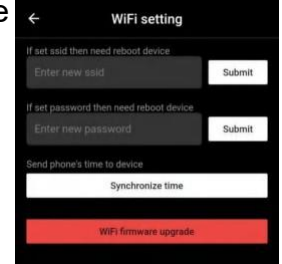

Wi-Fi zařízení Hybrid umožňuje změnit název a heslo zařízení Wi-Fi v mobilní aplikaci.

- ➢ Po připojení termovize k mobilnímu zařízení vyhledejte ikonu nastavení **col** na obrazovce aplikace InfiRay Outdoor, klepnutím na ni otevřete obrazovku nastavení;
- ➢ Do textového pole zadejte a odešlete nový název Wi-Fi (SSID) a heslo;
- ➢ Po odeslání změny resetujte zařízení, aby se nastavení aktivovalo.

**Upozornění!** Po obnovení továrního nastavení zařízení se také obnoví výchozí tovární nastavení názvu a hesla Wi-Fi.

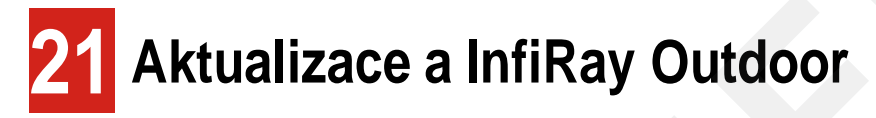

Uživatelskou příručku InfiRay Outdoor si můžete stáhnout na našem oficiálním webu (www.infirayoutdoor.com). Můžete také vyzkoušeť a aktualizovat firmware programu produktu prostřednictvím aplikace InfiRay Outdoor nebo si jej stáhnout na našem oficiálním webu.

### **O InfiRay Outdoor**

➢Aplikaci InfiRay Outdoor si můžete stáhnout a nainstalovat na oficiálních stránkách (www.infirayoutdoor.com) nebo v obchodě s aplikacemi. Případně můžete naskenovat QR kód níže a stáhnout si aplikaci zdarma.

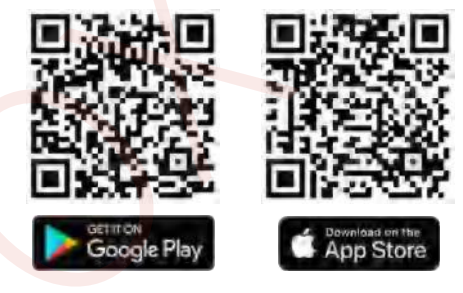

- ➢ Po instalaci aplikaci otevřete.
- ➢ Pokud bylo vaše zařízení připojeno k mobilnímu zařízení, zapněte v mobilním zařízení mobilní data. Po připojení se v aplikaci automaticky zobrazí výzva k aktualizaci. Kliknutím na "Now" stáhnete nejnovější verzi okamžitě nebo kliknutím na "Later" aktualizujete později.
- ➢ InfiRay Outdoor dokáže automaticky uložit poslední připojené zařízení. Jakmile se tedy dříve připojíte k InfiRay Outdoor, aplikace automaticky detekuje aktualizaci, i když termovize není připojena k telefonu nebo notebooku. Pokud je k dispozici aktualizace a mobilní zařízení má přístup k internetu, je potřeba aktualizaci nejprve stáhnout. Pokud je zařízení připojeno k mobilnímu zařízení, termovoize se připojí k mobilnímu zařízení a automaticky se aktualizuje.
- ➢ Po instalaci aktualizace se zařízení automaticky restartuje.

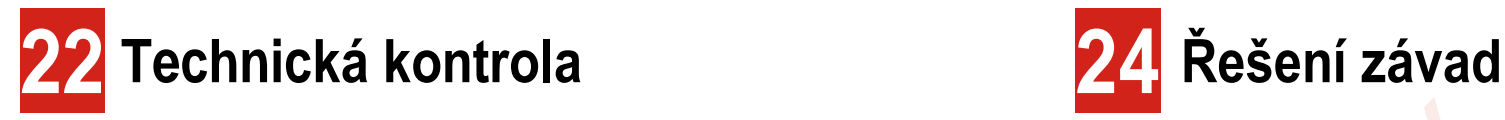

Před každým použitím zařízení proveďte technickou kontrolu a zkontrolujte následující:

- ➢ Vnější strana zařízení (bez praskliny na krytu).
- ➢ Čočka a okulár (bez prasklin, oleje, skvrn nebo jiných usazenin).
- ➢ Stav dobíjecí baterie (předem plně nabitá) a elektrického kontaktu (žádné zasolevání nebo oxidace).

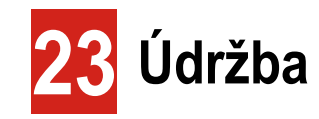

Údržba by měla být prováděna nejméně dvakrát ročně, zahrnuje následující kroky:

- ➢ Otřete povrch kovových a plastových částí, abyste odstranili prach a nečistoty, a to pomocí bavlněného hadříku. K čištění lze použít také silikonové mazivo.
- ➢ Vyčistěte elektrický kontakt a sloty pro baterie na zařízení pomocí nemastného organického rozpouštědla.
- ➢ Zkontrolujte skleněný povrch okuláru a čočky. V případě potřeby odstraňte prach a písek z objektivu (ideální je použít bezkontaktní metodu). K čištění optických povrchů použijte speciální stírací nástroj a rozpouštědlo.

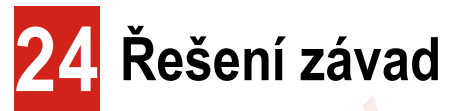

V následující tabulce jsou uvedeny všechny problémy, které se mohou vyskytnout během provozu zařízení. Zkontrolujte a vyřešte problémy podle této tabulky. Pokud se vyskytnou závady, které nejsou uvedeny v této tabulce, nebo pokud je nemůžete jednoduše opravit, vraťte zařízení prodejci nebo dodavateli.

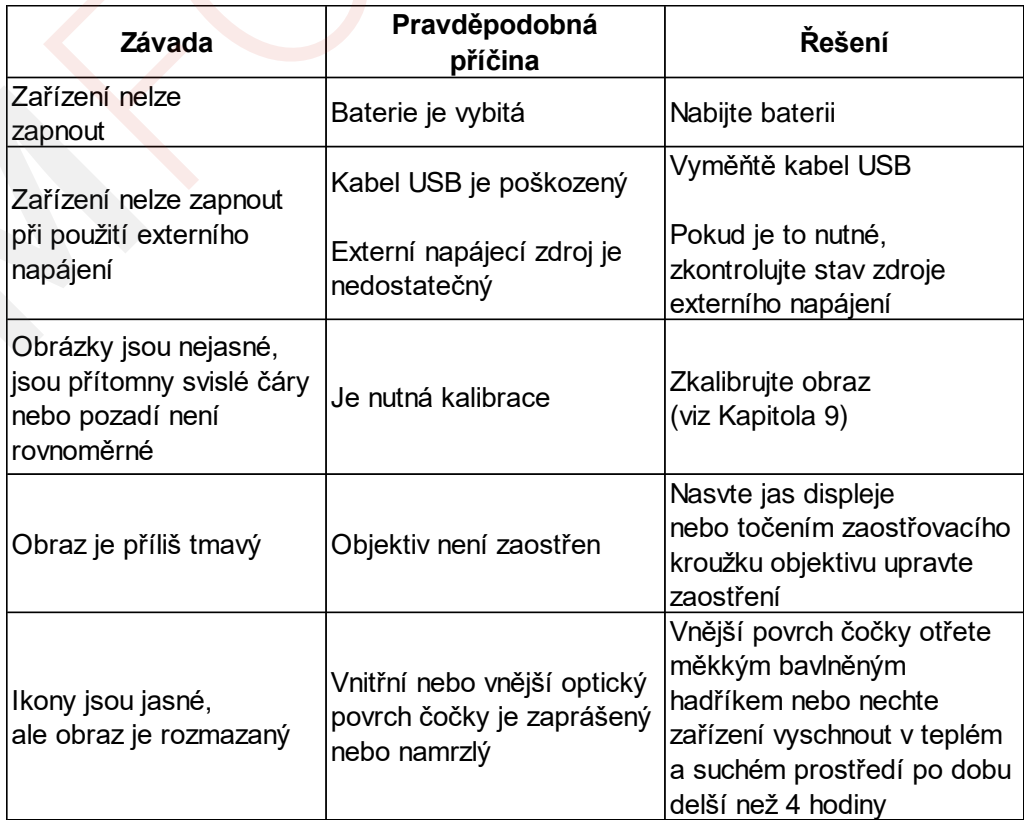

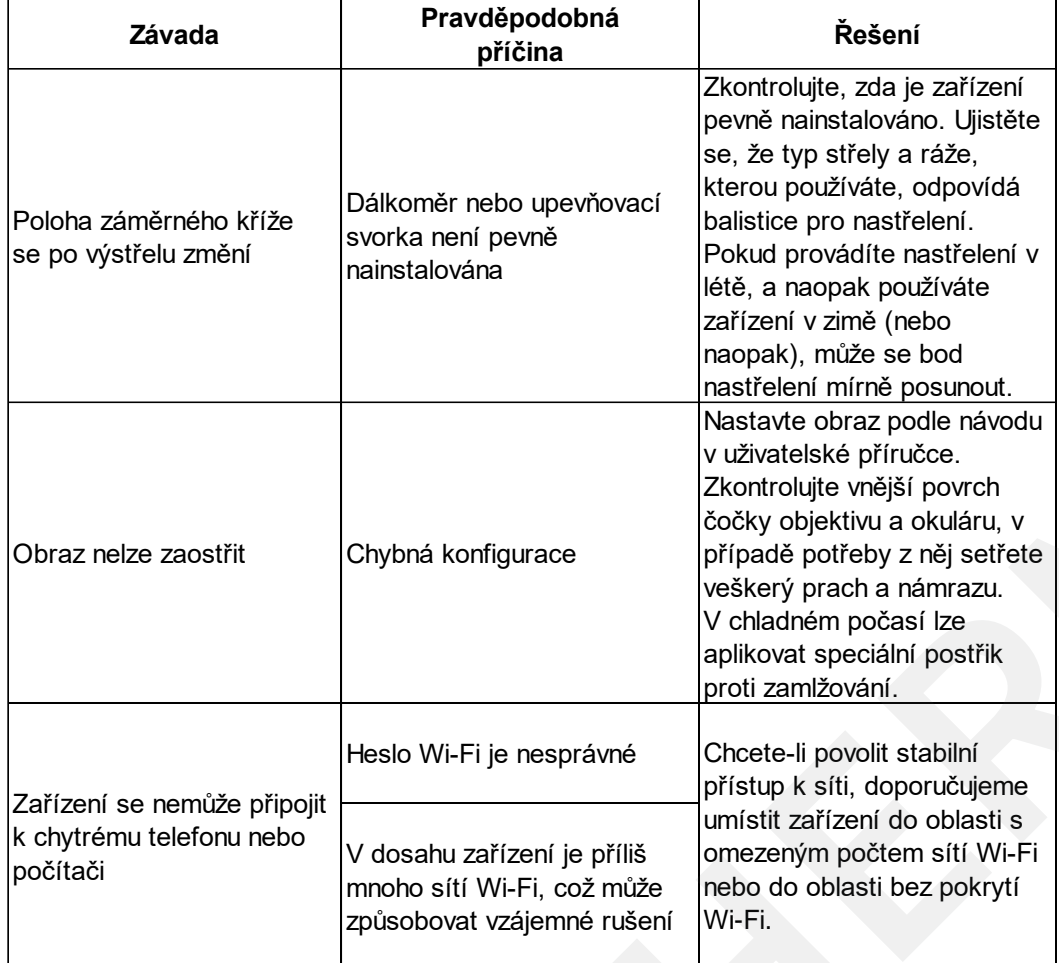

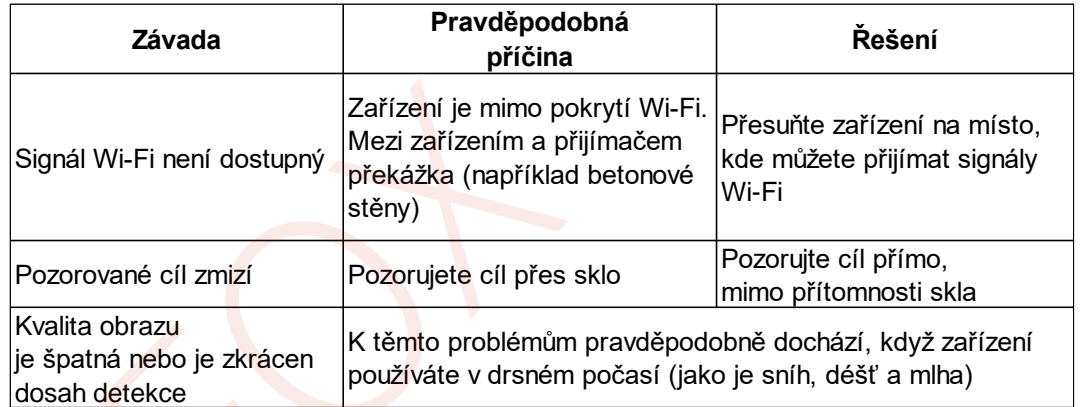

### **25 Právní a regulační informace**

Frekvenční rozsah modulu bezdrátového vysílače:

**WLAN: 2.412–2.472 GHz (pro EU)**

Výkon modulu bezdrátového vysílače <20 dBm (pouze pro EU)

Společnost IRay Technology Co., Ltd. Tímto prohlašuje, že termovize řady Hybrid je v souladu se směrnicemi 2014/53/EU a 2011/65/EU. Úplné znění EU prohlášení o shodě a další informace jsou k dispozici na: [www.infirayoutdoor.com.](http://www.infirayoutdoor.com.toto/) [Toto](http://www.infirayoutdoor.com.toto/) zařízení může být provozováno ve všech členských státech EU.

### **FCC prohlášení**

CE

**UK** 

**CA** 

FCC ID:2AY3N-HYBRID

### **Požadavky na označování**

Toto zařízení je v souladu s částí 15 pravidel FCC. Provoz podléhá následujícím dvěma podmínkám: (1) Toto zařízení nesmí způsobovat škodlivé rušení; (2) toto zařízení musí akceptovat jakékoli přijaté rušení, včetně rušení, které může způsobit jeho nežádoucí provoz.

### **Informace pro uživatele**

Jakékoli změny nebo úpravy, které nejsou výslovně schváleny stranou odpovědnou za dodržování předpisů, mohou zrušit oprávnění uživatele provozovat zařízení.

**Poznámka**: Výrobce není odpovědný za jakékoli rušení rádia nebo televize způsobené neoprávněnými úpravami tohoto zařízení. Takové úpravy by mohly zrušit oprávnění uživatele provozovat zařízení.

**Poznámka**: Toto zařízení bylo testováno a shledáno vyhovujícím limitům pro digitální zařízení třídy B podle části 15 pravidel FCC. Tyto limity jsou navrženy tak, aby poskytovaly přiměřenou ochranu před škodlivým rušením při domácí instalaci. Toto zařízení generuje a může vyzařovat vysokofrekvenční energii, a pokud není nainstalováno a používáno dle uživatelské příručky, může způsobovat škodlivé rušení radiokomunikace. Nelze však zaručit, že při konkrétní instalaci k rušení nedojde. Pokud toto zařízení způsobuje škodlivé rušení rozhlasového nebo televizního příjmu, což lze zjistit vypnutím a zapnutím zařízení, doporučujeme uživateli, aby se pokusil napravit rušení jedním nebo více z následujících opatření:

- ➢ Přesměrujte nebo přemístěte přijímací anténu.
- ➢ Zvětšete vzdálenost mezi zařízením a přijímačem.
- ➢ Připojte zařízení do zásuvky v jiném obvodu, než ke kterému je připojen přijímač.
- ➢ Požádejte o pomoc prodejce nebo zkušeného rádiového/televizního technika.

Toto zařízení vyhovuje limitům FCC pro vystavení vysokofrekvenčnímu záření stanoveným pro nekontrolované prostředí.

### **Provoz při nošení na těle**

Toto zařízení bylo testováno pro typické operace lidského těla. Aby byly splněny požadavky na vystavení vysokofrekvenčnímu záření, musí být mezi tělem uživatele a sluchátkem, včetně antény, zachována minimální vzdálenost 0.5 cm. Spony na opasek, pouzdra a podobné příslušenství používaného tímto zařízením by neměly obsahovat žádné kovové součásti. Příslušenství zařízení, které nesplňuje tyto požadavky, nemusí vyhovovat požadavkům na vystavení vysokofrekvenčnímu záření a je třeba se vyhnout jeho používání. Používejte pouze dodanou nebo schválenou anténu.